保存年限:

### 臺中市政府都市發展局 函

地址:403臺中市西區民權路99號 承辦人:石森櫻 電話: 04-22289111~64101 電子信箱:senying@taichung.gov.tw

### 受文者:中華民國大地工程技師公會

發文日期:中華民國108年3月27日

發文字號:中市都建字第1080043604號

速別:普通件

密等及解密條件或保密期限:

附件:如主旨 (本文附件請至附件下載區(http://odisattch.taichung.gov.tw/)下 載,識別碼為: 17GAVS)

主旨:函轉經濟部為簡化地質資料提交作業之相關規定及說明乙 份,詳如說明,請杳照。

說明:

- 一、依據本府108年3月18日府授水坡字第1080055339號函及經 濟部108年3月8日經授地字第10820900060號函辦理。
- 二、有關貴公(學)會辦理本局委託之地質敏感區建築基地地 質調查及地質安全評估審查業務,經審查完成之地質調查 資料及地質安全評估之相關地質報告,可依經濟部108年3 月8日經授地字第10820900060號函內雷子化方式線上提
	- 交。
- 正本:中華民國大地工程技師公會、台灣坡地防災學會、臺中市水土保持技師公會、社團法 人臺中市土木技師公會、臺中市應用地質技師公會、臺灣省應用地質技師公會、社團 法人臺北市水土保持技師公會、社團法人臺灣省水土保持技師公會、台北市結構工程 工業技師公會、台灣省結構工程技師公會、台南市土木技師公會、社團法人台灣建築 發展學會、台灣省土木技師公會、臺中市結構工程技師公會、社團法人台灣省水利技 師公會

副本:本局建造管理科電2016

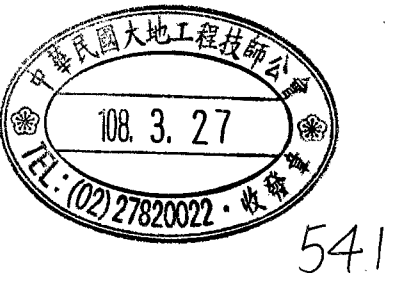

保存年限: 檔 號:

## 臺中市政府 函

地址:40701臺中市西屯區臺灣大道3段99號 承辦人:張文瑄 電話:04-22289111分機53512 電子信箱: tesuia23@taichung.gov.tw

7

### 受文者:臺中市政府都市發展局

發文日期:中華民國108年3月18日 發文字號:府授水坡字第1080055339號 速別:普通件 密等及解密條件或保密期限: 附件:來文1本文呈現檔、來文1附件1、來文1附件2、來文1附件3 (本文附件請至附件 下載區(http://odisattch.taichung.gov.tw/)下載,識別碼為:I4NQZN)

主旨:為簡化地質資料提交作業,有關各機關、團體及學校等依 「地質資料蒐集管理辦法」第二條、第三條及第五條規定 提交或彙報地質相關資料之處理方式,可採電子化方式線 上提交,詳如說明,請查照並轉知所屬。

說明:

. . . . . . . . . . . . . . . . . . . . . . . . . . . . . . 裝 . . . . . . . . . . . . . . . . 訂 . . . . . . . . . . . . . . . . 線 . . . . . . . . . . . . . . . . . . . . . . . . . . .

- 一、依據經濟部108年3月8日經授地字第10820900060號函辦 理。
- 二、「地質資料蒐集管理辦法」業於中華民國103年6月6日(經 濟部經地字第10304601960號令)修正發布 (如附件1), 凡政府機關、公營事業機構、接受政府補助或獎勵之機 構、團體、學校或個人,以及目的事業主管機關等有涉及 地質調查者,除須依該法第二條或第三條提交或彙報之地 質調查相關書、圖、文件外,亦須依該法第五條將其產製 過程之地質鑽探資料或鑽探報告書,以經濟部中央地質調 查所工程地質探勘資料庫系統格式辦理提交,有關各單位 資料提交現況統計如附件2。

三、為更便利各單位提交地質資料,經濟部 建會連秤 嚴充108/03/19

委託「晏晟科技股份有限公司」開發建置「地質資料蒐集 填報系統」(請連線至「經濟部中央地質調查所」官方網 站,網址:http://www.moeacgs.gov.tw,於上方藍色選單 中進入「地質法專區」,選擇左側「地質資料蒐集填報系 統」連結即可進入),供各單位採電子化方式線上提交地 質資料,以簡化資料提交作業。

- 四、有關資料線上提交作業方式說明詳如附件3,如資料提交過 程有技術問題時,可洽前述系統維運承商「晏晟科技股份 有限公司」林工程師,電話:(02)2345-2177分機36。
- 五、各機關(構)、團體或學校如有30人以上之系統操作教育訓 練需求,請逕洽該公司協助派員前往提供教育訓練。

正本:臺中市政府秘書處、臺中市政府民政局、臺中市政府財政局、臺中市政府教育局、臺 中市政府經濟發展局、臺中市政府建設局、臺中市政府交通局、臺中市政府都市發展 局、臺中市政府農業局、臺中市政府觀光旅遊局、臺中市政府社會局、臺中市政府勞 工局、臺中市政府警察局、臺中市政府消防局、臺中市政府衛生局、臺中市政府環境 保護局、臺中市政府文化局、臺中市政府地政局、臺中市政府法制局、臺中市政府新 聞局、臺中市政府地方稅務局、臺中市政府主計處、臺中市政府人事處、臺中市政府 政風處、臺中市政府研究發展考核委員會、臺中市政府原住民族事務委員會、臺中市 政府客家事務委員會、臺中市政府運動局

副本:臺中市政府水利局電2015010313

. . . . . . . . . . . . . . . . . . . . . . . . . . . . . . 裝 . . . . . . . . . . . . . . . . 訂 . . . . . . . . . . . . . . . . 線 . . . . . . . . . . . . . . . . . . . . . . . . . . .

43

保存年限: 檔 號:

## 經濟部 函

地址:100台北市福州街15號 承辦人:陳致言 電話:02-29462793#292 傳真: 02-29432440 電子信箱: zychen@moeacgs.gov.tw

### 受文者:臺中市政府

發文日期:中華民國108年3月8日 發文字號:經授地字第10820900060號 速別:普通件 密等及解密條件或保密期限: 附件:如說明 (20900060A0C\_ATTCH1.pdf、20900060A0C\_ATTCH2.pdf、 20900060A0C\_ATTCH3.pdf)

主旨:為簡化地質資料提交作業,有關各機關(構)、團體及學 校等依「地質資料蒐集管理辦法」第二條、第三條及第五 條規定提交或彙報地質相關資料之處理方式,可採電子化 方式線上提交,詳如說明,請查照並轉知所屬。

說明:

. . . . . . . . . . . . . . . . . . . . . . . . . . . . . . 裝 . . . . . . . . . . . . . . . . 訂 . . . . . . . . . . . . . . . . 線 . . . . . . . . . . . . . . . . . . . . . . . . . . .

- 一、「地質資料蒐集管理辦法」業於中華民國103年6月6日(經 濟部經地字第10304601960號令)修正發布 (如附件1), 凡政府機關、公營事業機構、接受政府補助或獎勵之機 構、團體、學校或個人,以及目的事業主管機關等有涉及 地質調查者,除須依該法第二條或第三條提交或彙報之地 質調查相關書、圖、文件外,亦須依該法第五條將其產製 過程之地質鑽探資料或鑽探報告書,以本部中央地質調查 所工程地質探勘資料庫系統格式辦理提交,有關各單位資 料提交現況統計如附件2。
- 二、為更便利各單位提交地質資料,本部中央地質調查所已委 託「晏晟科技股份有限公司」開發建置「地質資料蒐集填

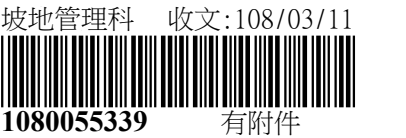

9

報系統」(請連線至「經濟部中央地質調查所」官方網 站,網址:http://www.moeacgs.gov.tw,於上方藍色選單 中進入「地質法專區」,選擇左側「地質資料蒐集填報系 統」連結即可進入),供各單位採電子化方式線上提交地 質資料,以簡化資料提交作業。

. . . . . . . . . . . . . . . . . . . . . . . . . . . . . . 裝 . . . . . . . . . . . . . . . . 訂 . . . . . . . . . . . . . . . . 線 . . . . . . . . . . . . . . . . . . . . . . . . . . .

60

三、有關資料線上提交作業方式說明詳如附件3,如資料提交過 程有技術問題時,可洽前述系統維運承商「晏晟科技股份 有限公司」林工程師,電話:(02)2345-2177分機36。

四、各機關(構)、團體或學校如有30人以上之系統操作教育訓 練需求,請逕洽該公司協助派員前往提供教育訓練。

正本:各縣市政府(含各直轄市及金門、連江兩縣)、行政院各部會行總處署 二、<br>副本:晏晟科技股份有限公司<mark>重2019/03/11文</mark>

### 地質資料蒐集管理辦法

中華民國 101年6月5日經濟部經地字第10104603560號令訂定發布全文11條;並自發布日施行 中華民國 103 年 6 月 6 日經濟部經地字第 10304601960 號令部分條文修正發布第 2、3、5、10 條條文;並自發布日施行

- 第 一 條 為本辦法依地質法(以下簡稱本法)第十七條第五項規定訂定之。
- 第 二 條 政府機關或公營事業機構自行或委託辦理地質調查,應於報告完成 後一個月內,將報告中地質調查相關之書、圖、文件等,以紙本或中央 主管機關指定格式之電子檔提交中央主管機關。

接受政府補助或獎勵之機構、團體、學校或個人辦理地質調查,應 於報告完成後一個月內,將報告中地質調查相關之書、圖、文件等,以 紙本或中央主管機關指定格式電子檔提交中央主管機關。

前二項之資料所有人,應自地質資料提交中央主管機關日起,保存 原始地質資料六個月,中央主管機關得於期限內,通知資料所有人提交 原始地質資料。

- 第三條 目的事業主管機關依本法第十七條第二項彙報下列地質資料,應於 土地開發計畫審查通過或建照執照核發後一個月內,以紙本或中央主管 機關指定格式之電子檔提交中央主管機關:
	- 一、相關地質調查資料。
	- 二、地質安全評估之相關地質調查報告。
	- 三、前二款資料或報告附屬之書、圖等文件。

前項申請案資料所有人,應於申請案核准日起,妥善保存原始地質 資料六個月。中央主管機關得於期限內,通知資料所有人提交原始地質 資料。資料所有人得請求中央主管機關合理補償提交原始地質資料所衍 生之額外成本。。

- 第 四條 前二條所指原始地質資料包括野外地質調查、現地試驗、實驗室分 析之紀錄資料或經整理可資為研判、分析之紀錄、圖表、影像、照片、 鑽探岩心或標本等資料。
- 第五條 依第二條及第三條規定提交或彙報之地質資料,其產製過程之地質 鑽探資料或鑽探報告書,於調查報告完成、或土地開發計畫審查通過或 建照執照核發後一個月內,應依中央主管機關指定之工程地質探勘資料 庫格式電子檔提交中央主管機關。

前項提交之工程地質探勘資料庫電子檔,應由經中央主管機關認證 合格之人員進行資料建置及簽證。中央主管機關得建立認證制度,並公 開認證合格之人員名單。

前項人員之訓練、認證及核照,由中央主管機關定期舉辦,並得委 託法人或團體辦理。

第 六 條 因涉及國家機密或工商秘密,致無法依第二條或第三條規定提交地 質報告書、地質相關書圖文件或原始地質資料者,應以書面敘明理由, 經中央主管機關同意後,得免提交。

- 第 七 條 中央主管機關應將蒐集之地質調查報告書、地質相關書圖文件及原 始地質資料,經整理、分類、電腦化處理後,匯入全國地質資料庫,並 建立資料目錄。
	- 中央主管機關應將蒐集之原始地質資料之鑽探岩心及標本,經篩 選、處理後,貯存於適當場所,並建立地質鑽探岩心及標本目錄。
		- 中央主管機關應將前二項之目錄,適時公開。
- 第 八 條 中央主管機關應公開全國地質資料庫,提供人民查詢及申請。 第一項申請,應填具申請書,載明下列事項:
	- 一、申請人身分資料。
	- 二、申請日期及用途。
	- 三、申請資料項目、範圍及數量。
	- 四、其他應載明事項。
		- 前項之申請,得以書面通訊或電子傳遞方式為之。
- 第九條 中央主管機關應開放地質鑽探岩心及標本,提供人民鑑定或採樣之 申請。
	- 第一項申請,應填具申請書,載明下列事項:
	- 一、申請人身分資料。
	- 二、申請日期及用途。
	- 三、鑽探岩心、標本之編號及數量。
	- 四、鑑定方式、採樣大小。
	- 五、其他應載明事項。

前項申請方式,得以書面通訊或電子傳遞方式為之。中央主管機關 得視鑽探岩心或標本之保存現況,以為准駁。

- 第十條 使用中央主管機關保存之地質鑽探岩心、標本,應遵行下列事項: 一、載明鑽探岩心、標本來源。
	- 二、鑽探岩心、標本之鑑定或試驗分析成果資料,應於報告完成後一個 月內提交中央主管機關。
- 第十一條 本辦法自發布日施行。

### (截至 2019/02/21 止)

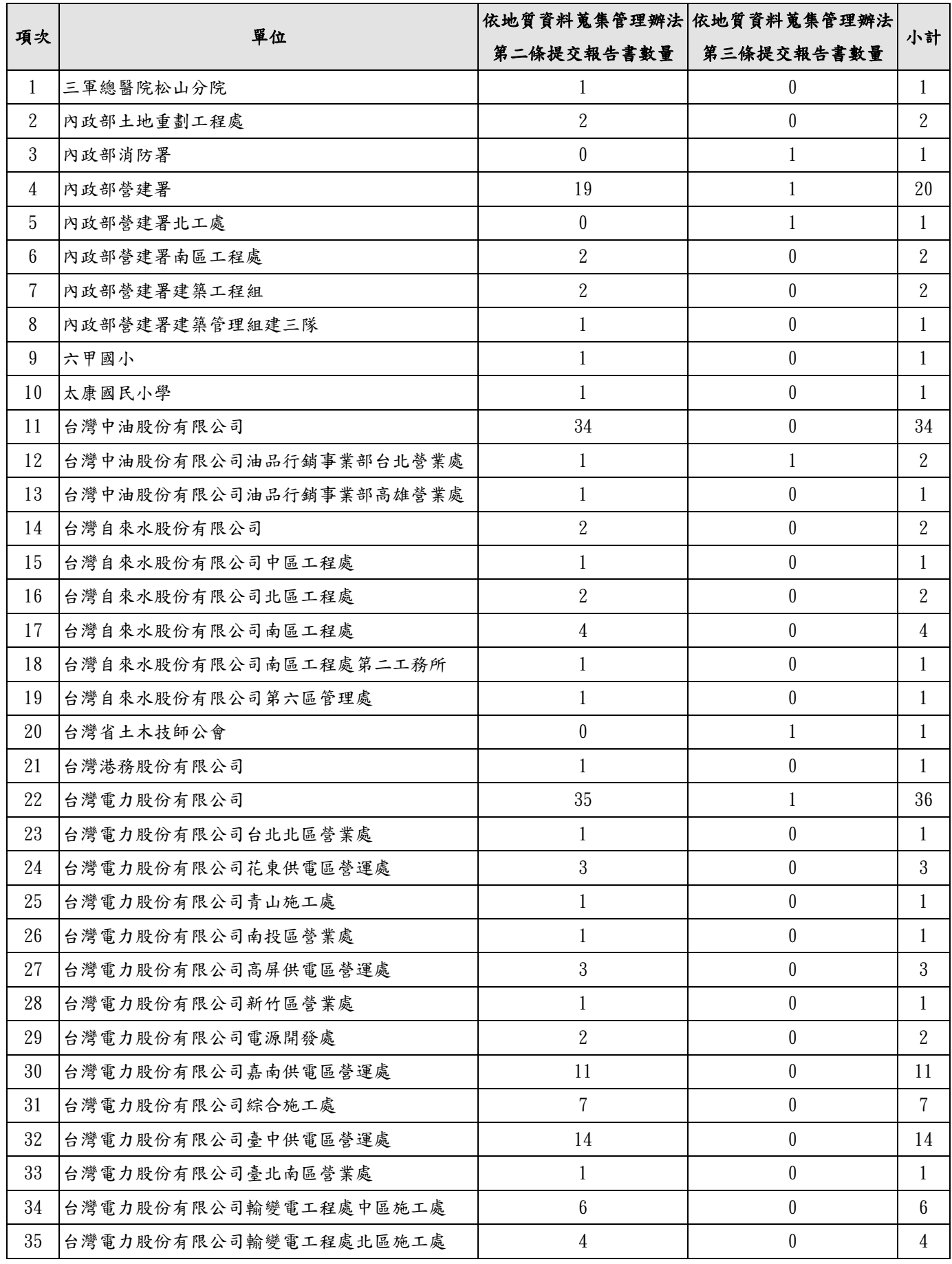

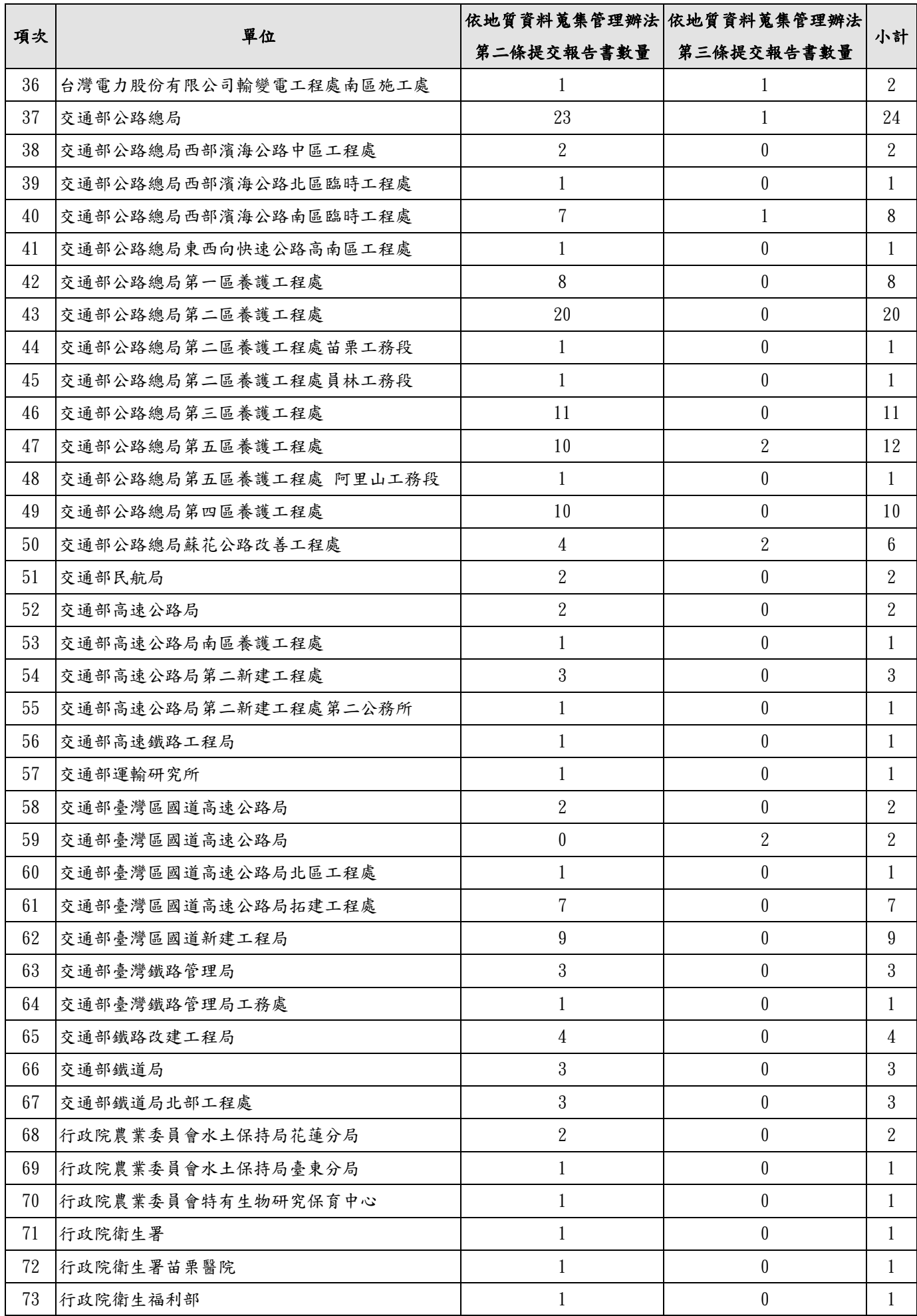

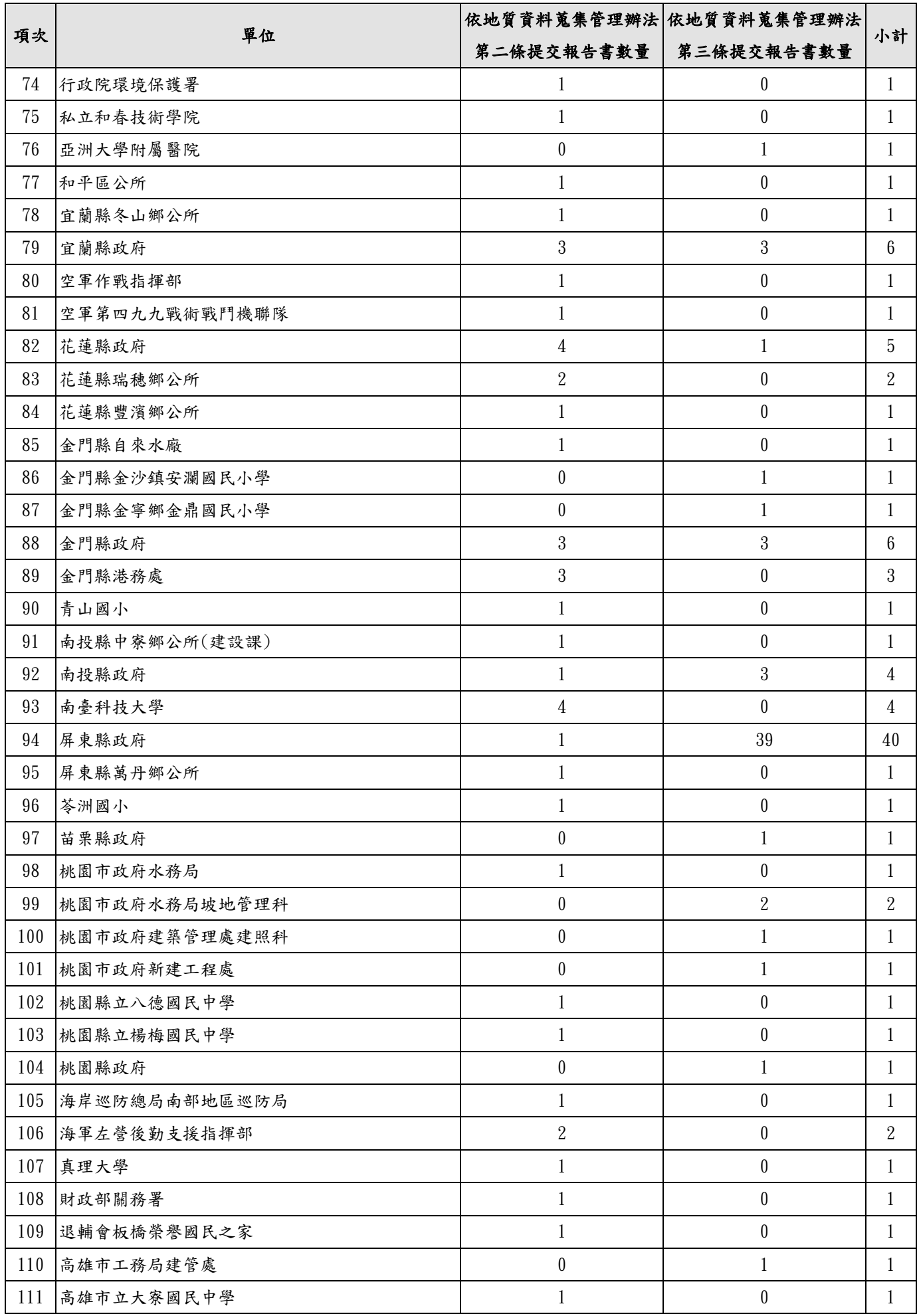

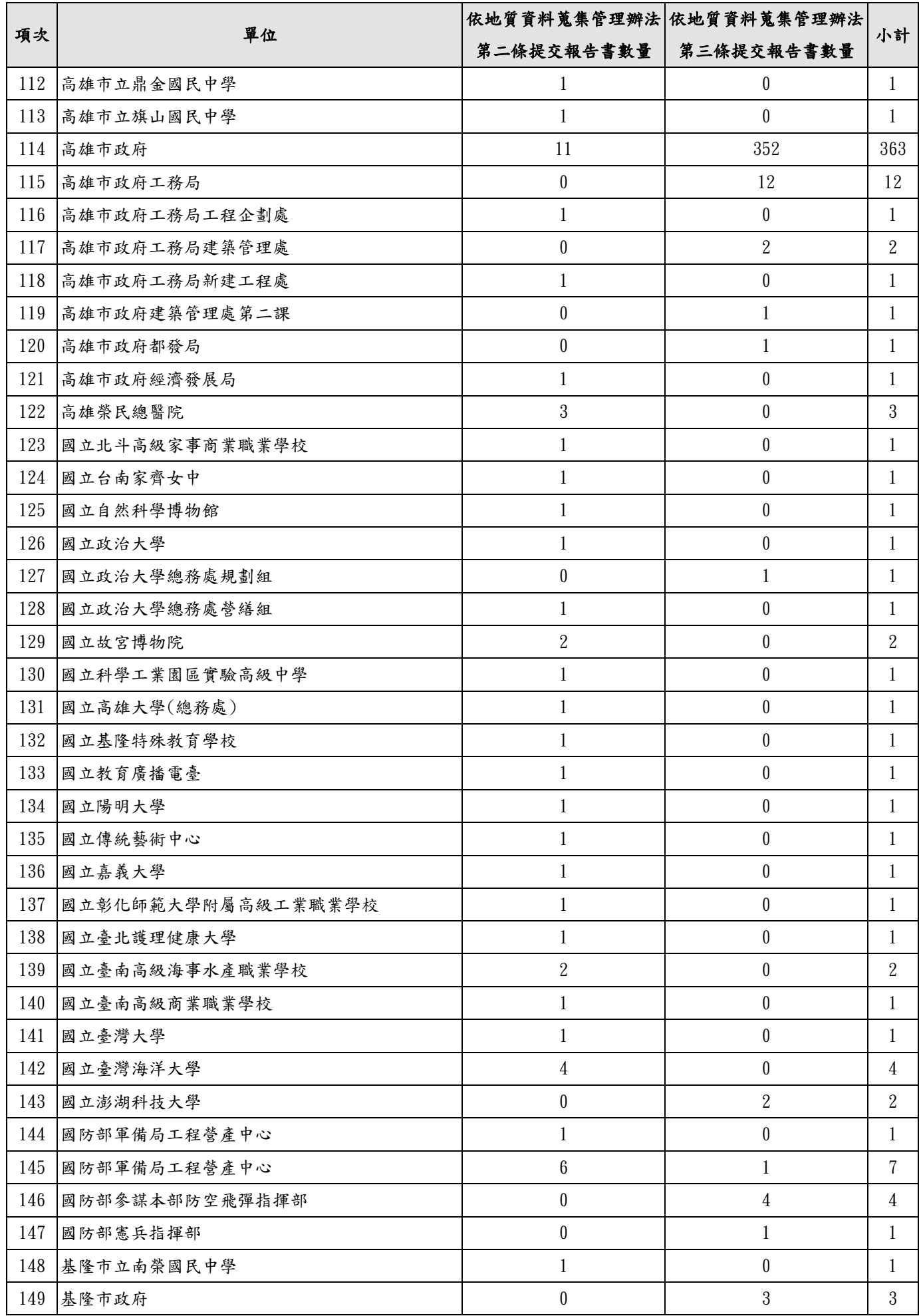

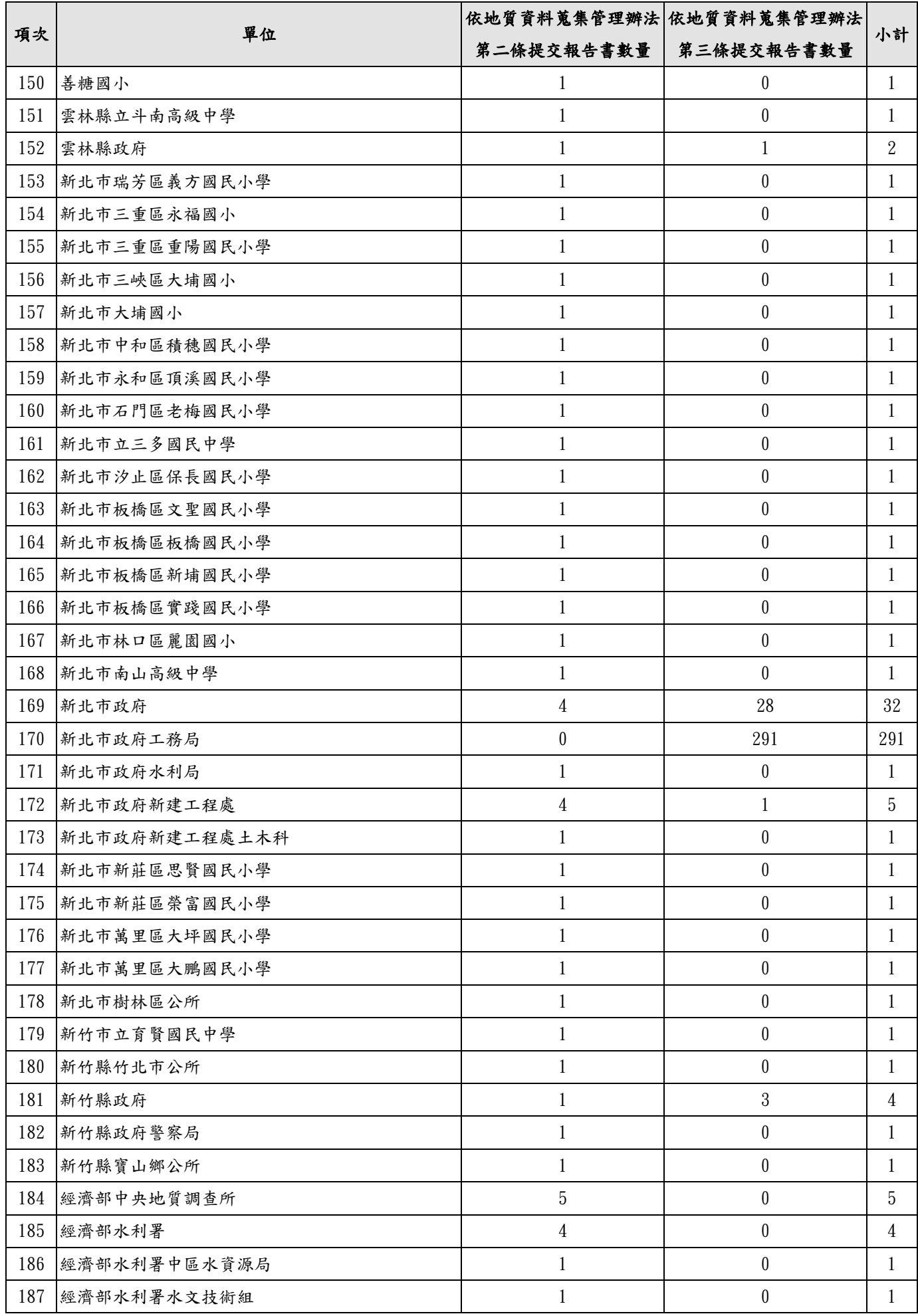

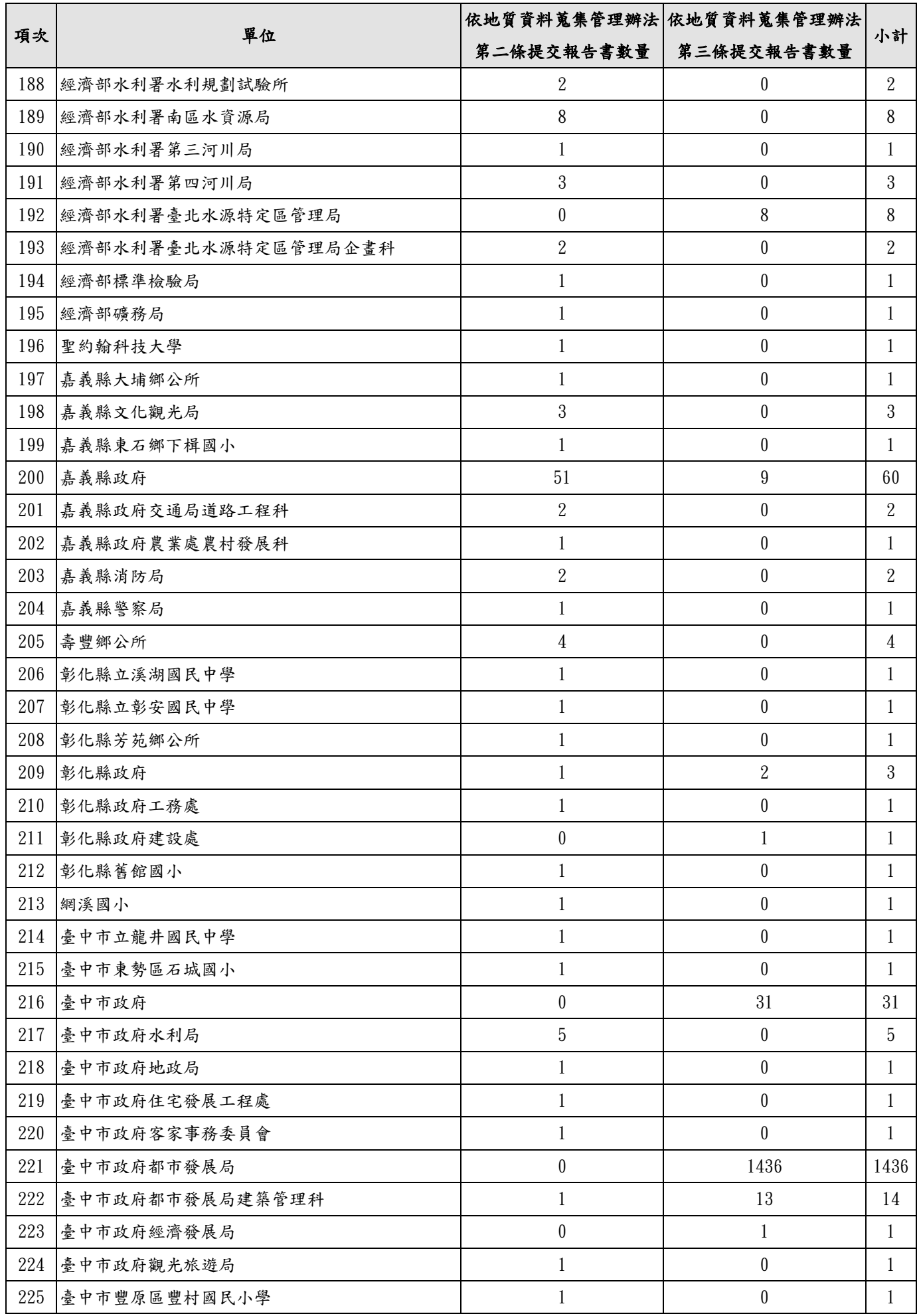

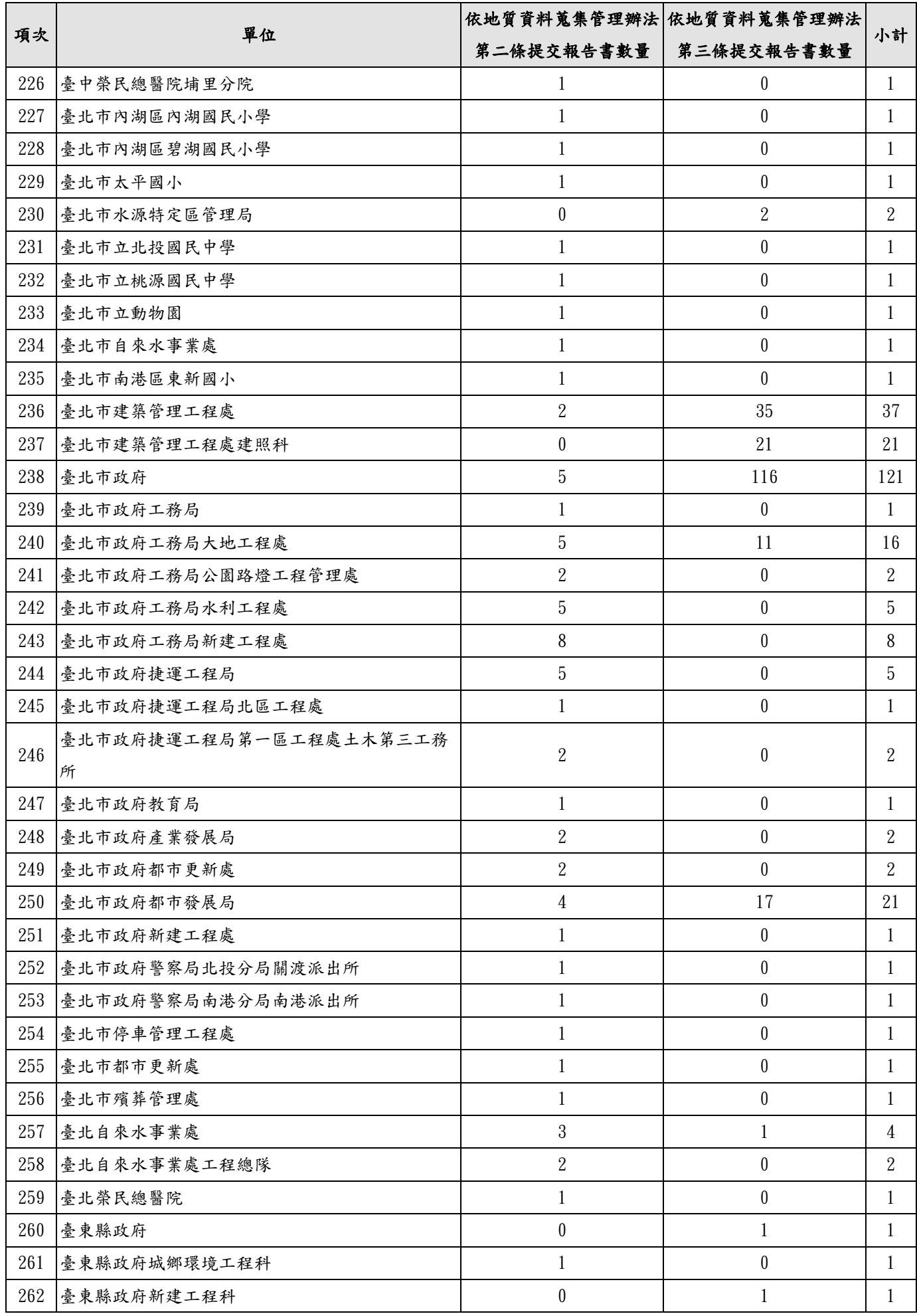

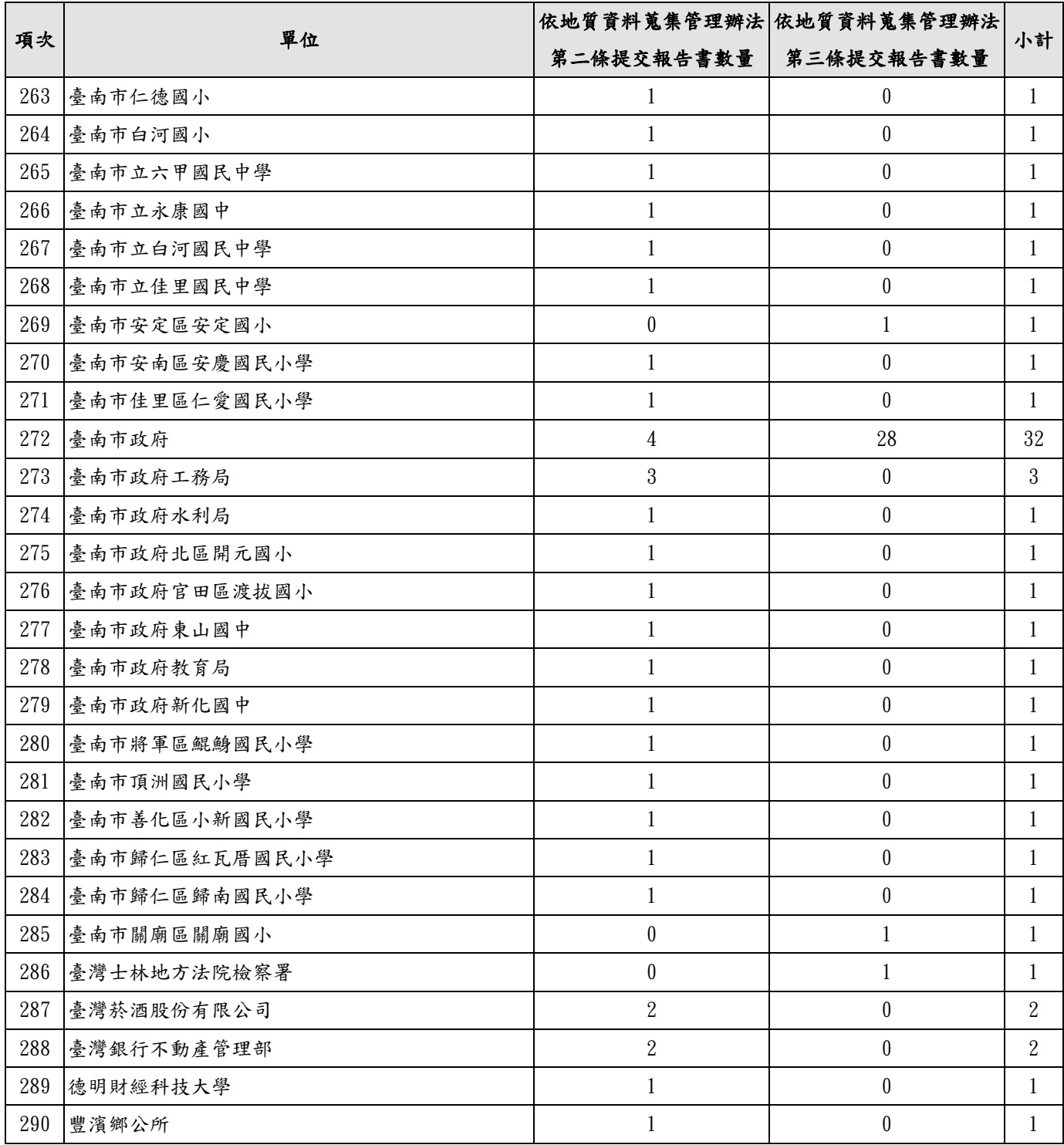

# 地質資料蒐集填報系統

## 操作說明

## 經濟部中央地質調查所

中華民國 108 年 1 月 25 日

系統開發:晏晟科技股份有限公司 服務電話:02-23452177 分機 36

## 目錄

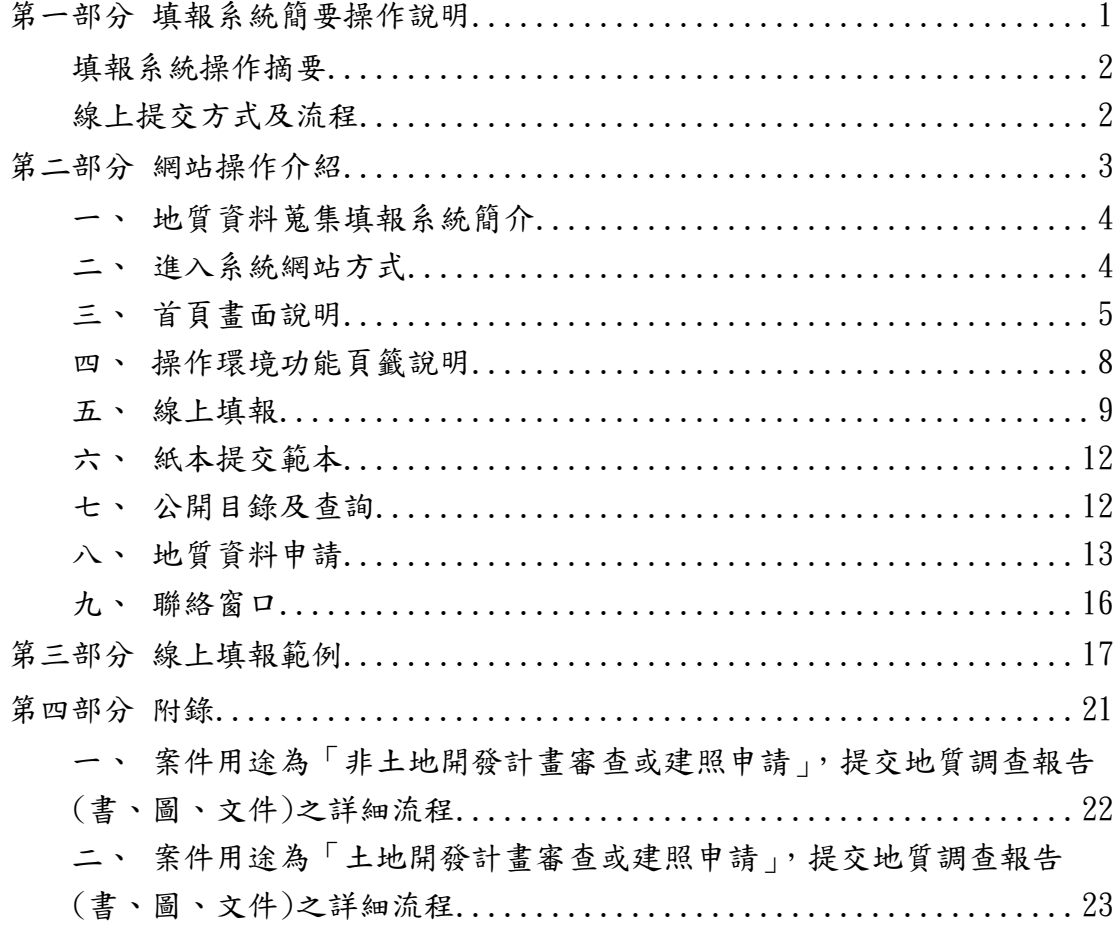

### 圖目錄

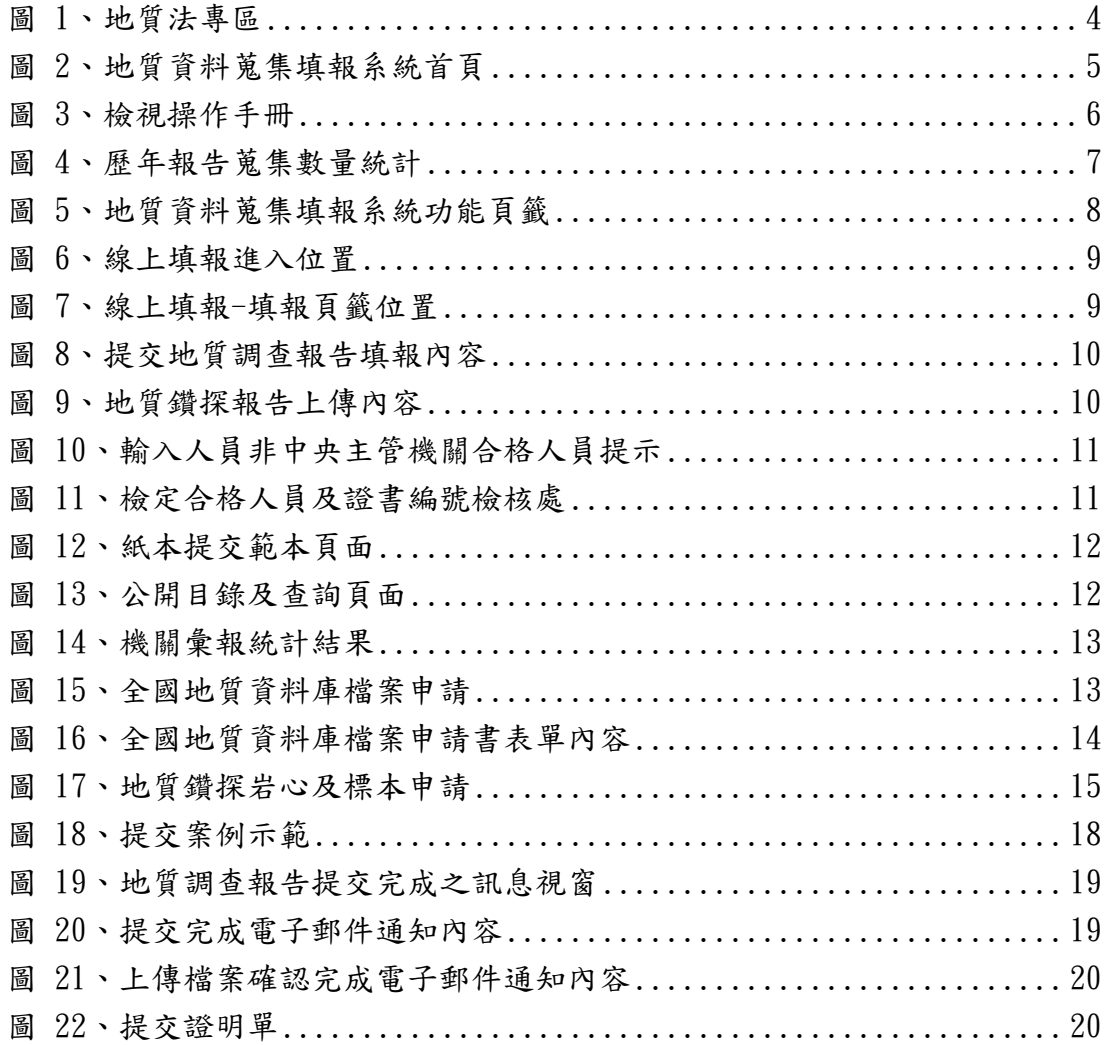

# <span id="page-18-0"></span>第一部分 填報系統簡要操作說明

### 填報系統操作摘要

<span id="page-19-0"></span>為辦理「地質法」第十七條第五項,以及「地質資料蒐集管理辦法」之規 定,政府機關或公營事業機構自行、委託或獎勵、補助辦理地質調查,以及目 的事業主管機關核准土地開發或建照申請等,其內含相關地質調查事項,辦理 提交地質調查報告或相關之書圖文件(以下簡稱地質報告)所建立之資訊系統。

辦理上述資料提交,可選擇以線上或紙本提送地質報告方式辦理提交, 者擇一即可,線上提交方式及流程如下:

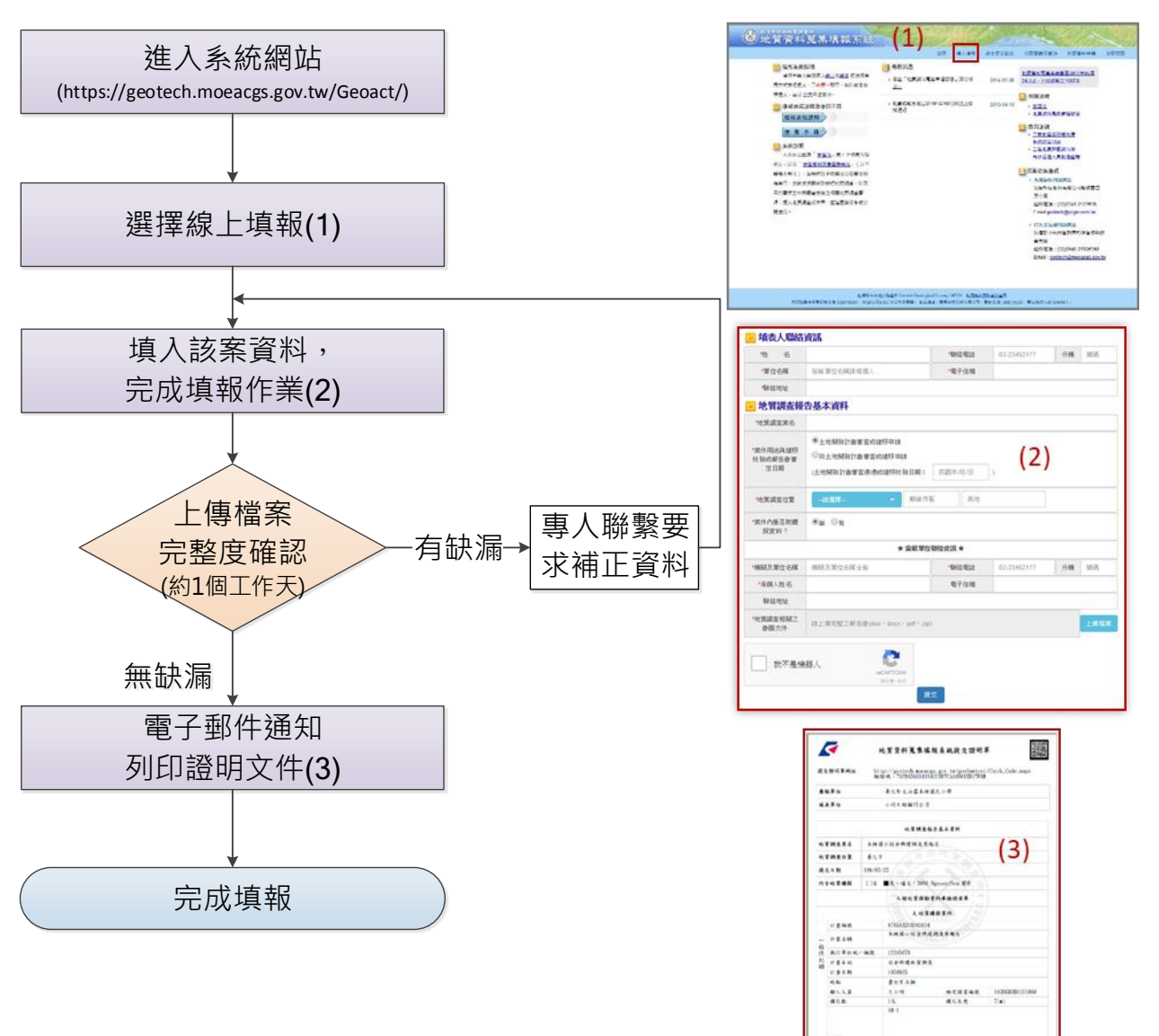

 $1000$ 

 $-0.00000$ 

<span id="page-19-1"></span>線上提交方式及流程

# <span id="page-20-0"></span>第二部分 網站操作介紹

<span id="page-21-0"></span>一、 地質資料蒐集填報系統簡介

為辦理「地質法」第十七條第五項規定,以及「地質資料蒐集管理辦法」 之規定,政府機關或公營事業機構自行、委託或獎勵補助辦理地質調查,以 及目的事業主管機關核准土地開發或建照申請等,其內含相關地質調查事項, 辦理提交地質調查報告或相關書圖文件(以下簡稱地質報告)所建立之資訊 系統。

- <span id="page-21-1"></span>二、 進入系統網站方式
	- (一) 進入經濟部中央地質調查所網站[\(https://www.moeacgs.gov.tw\)](https://www.moeacgs.gov.tw/)
	- 1. 選擇地質法專區。
	- 2. 點選地質資料蒐集填報系統(如下圖所示)。

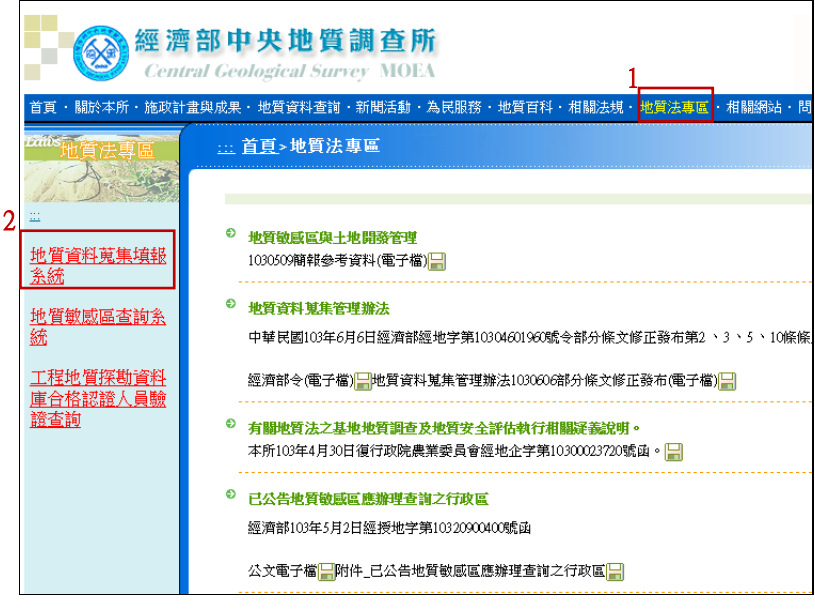

圖 1、地質法專區

<span id="page-21-2"></span>(二) 直接輸入網址進入本系統網站

<https://geotech.moeacgs.gov.tw/geoact/>。

#### <span id="page-22-0"></span>三、 首頁畫面說明

系統首頁提供系統說明、提報流程、使用手冊下載、最新消息發布、 相關法規、教育訓練資訊,以及技術諮詢服務窗口。

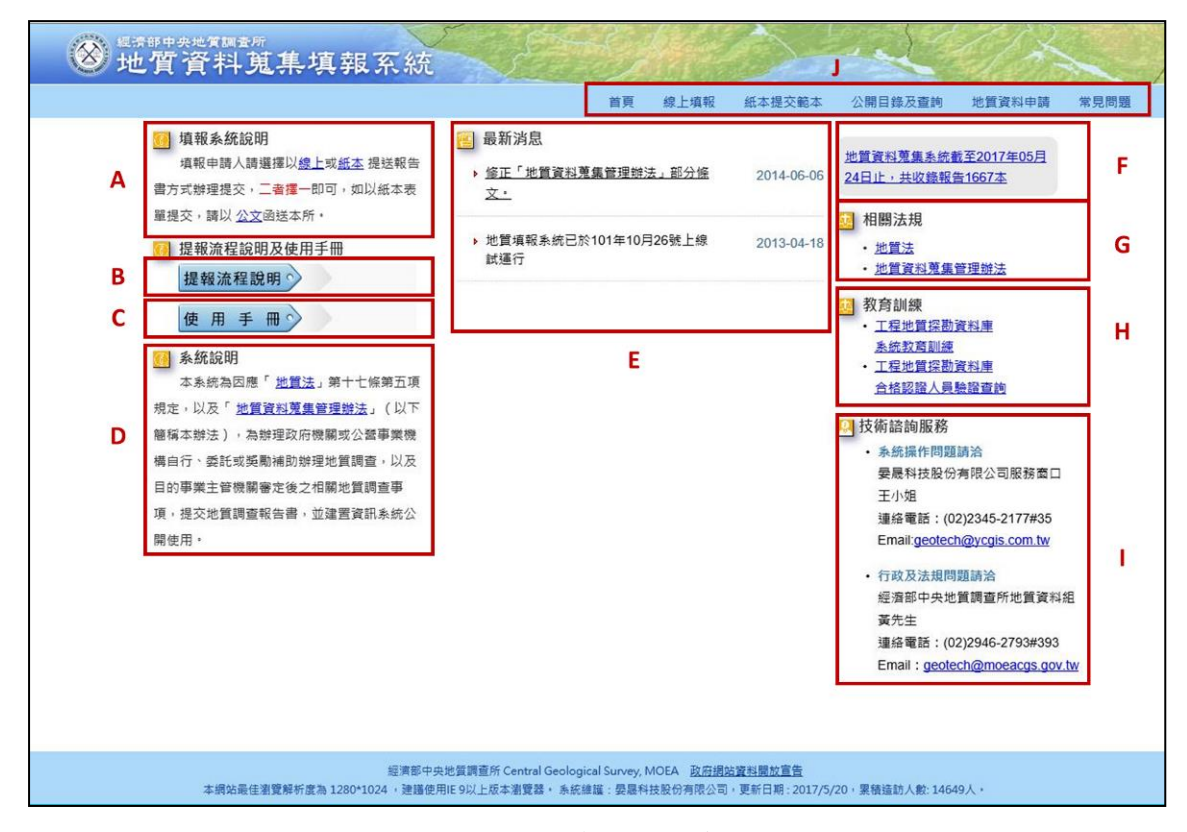

圖 2、地質資料蒐集填報系統首頁

<span id="page-22-1"></span>首頁相關功能對應如下:

A、填報系統說明(請參[考圖](#page-22-1) 2)

首頁畫面左上角之填報系統說明,告知填報申請人可選擇以線上 或紙本提送報告方式辦理提交,二者擇一即可,並於重點部分,以藍 色字體並加入底線,可直接連結至該功能網頁)。

B、提報流程說明(請參[考圖](#page-22-1) 2)

提報流程說明內容為提報或是申請之相關流程示意圖,點選欲查 詢的項目後,會出現該流程圖。

C、使用手冊(請參[考圖](#page-22-1) 2)

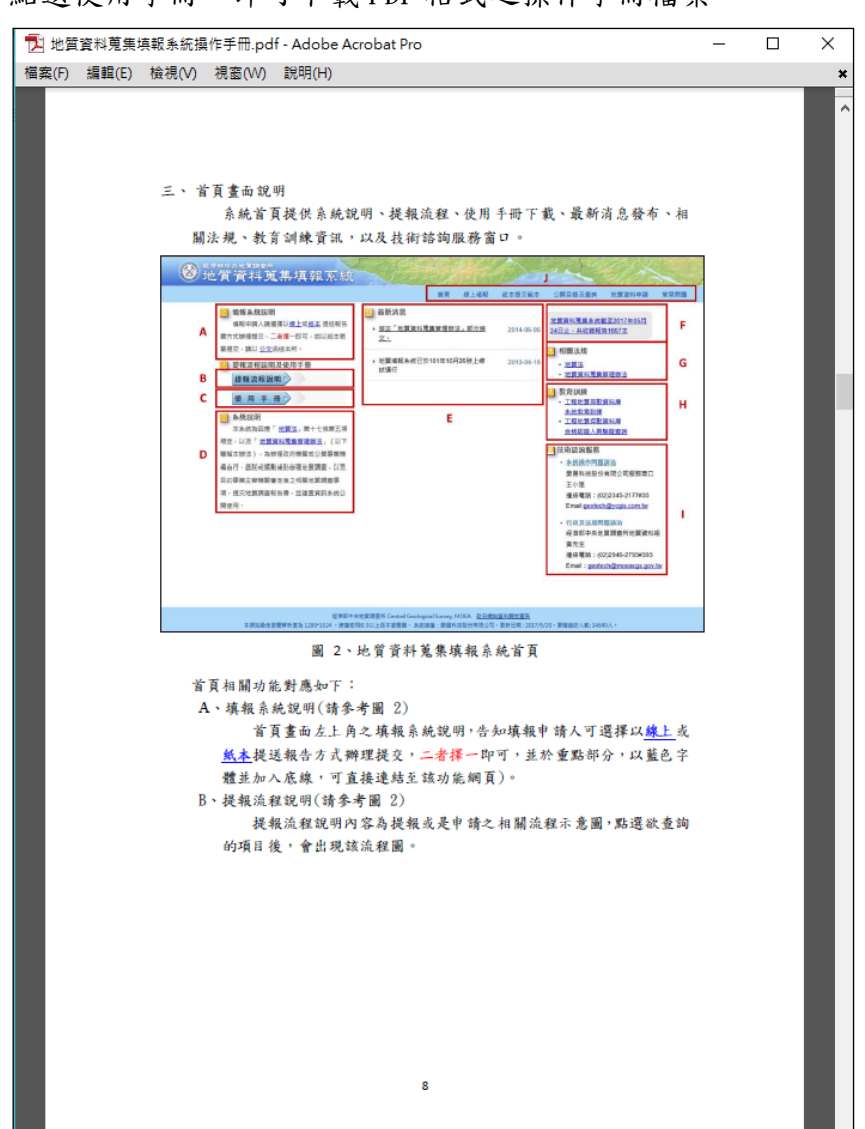

點選使用手冊,即可下載 PDF 格式之操作手冊檔案。

圖 3、檢視操作手冊

<span id="page-23-0"></span>D、系統說明(請參[考圖](#page-22-1) 2)

提供本系統建置及相關法規說明。

E、最新消息(請參[考圖](#page-22-1) 2)

提供本系統網站相關消息與該月份之資料蒐集現況。

F、報告蒐錄數量(請參[考圖](#page-22-1) 2)

於此區塊顯示截至當日為止之報告總蒐錄數量,點擊文字可檢視歷 年各月份中,依據地質資料蒐集管理辦法各法條所蒐錄的報告統計資料。

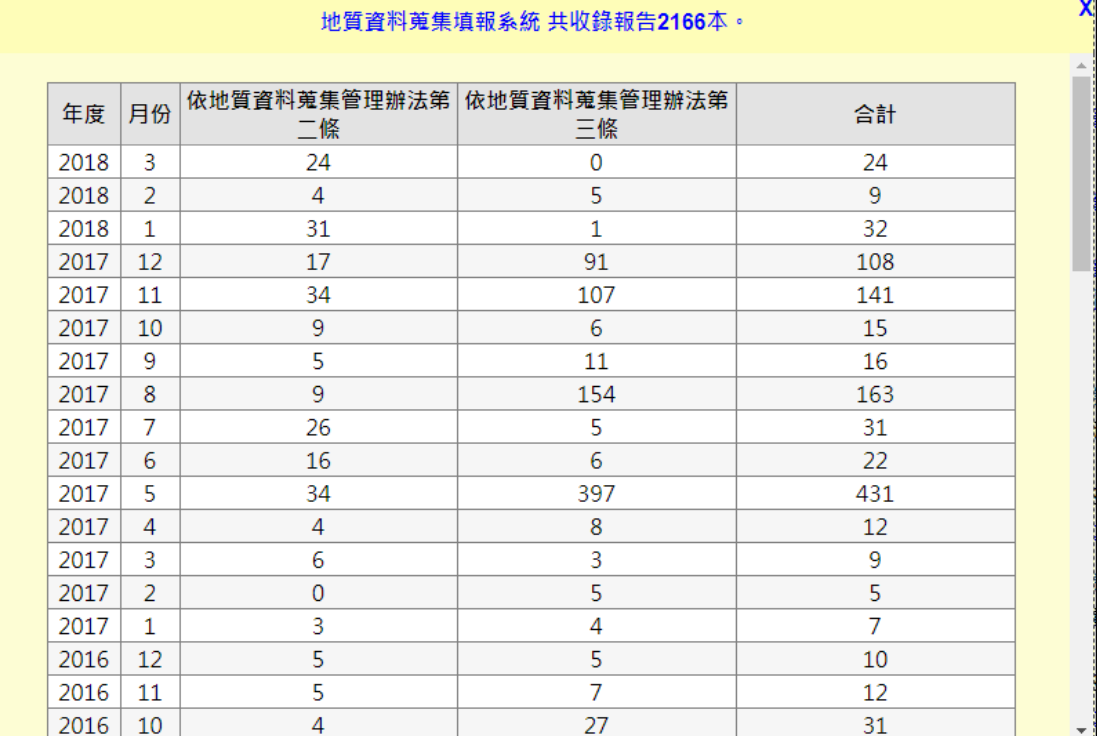

圖 4、歷年報告蒐集數量統計

<span id="page-24-0"></span>G、相關法規(請參[考圖](#page-22-1) 2)

地質法及其相關子法之法規文件。

H、教育訓練 (請參[考圖](#page-22-1) 2)

提供工程地質探勘資料庫系統教育訓練相關資訊與報名頁面,以 及工程地質探勘資料庫合格認證人員驗證查詢。

I、技術諮詢服務(請參[考圖](#page-22-1) 2)

提供行政、法規相關及系統操作問題之諮詢窗口,如有任何疑 問,可由專人解決使用者相關疑慮。

J、功能頁籤(請參[考圖](#page-22-1) 2)

本網站相關功能請參閱「四、操作環境功能頁籤說明」。

#### <span id="page-25-0"></span>四、 操作環境功能頁籤說明

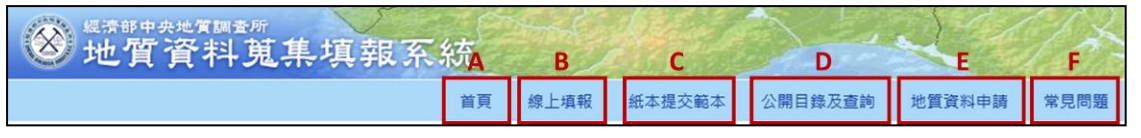

圖 5、地質資料蒐集填報系統功能頁籤

<span id="page-25-1"></span>A、首頁([圖](#page-25-1) 5)

點選後回到起始頁面。

B、線上填報([圖](#page-25-1) 5)

提供使用者於地質資料蒐集填報系統網站上傳電子檔,完成線上 資料填報工作。

C、紙本提交範本([圖](#page-25-1) 5)

提供使用者相關公文範本參考及紙本表單電子檔下載。

D、公開目錄及查詢([圖](#page-25-1) 5)

公開目前已完成提交之地質資料,並作為資料申請服務之查詢目 錄。

E、地質資料申請([圖](#page-25-1) 5)

提供填報者免備文,可於線上查詢後提出申請地質資料之系統平 台。

F、常見問題([圖](#page-25-1) 5)

提供使用者常見問題回覆說明。

以下將逐一針對各頁籤之功能進行操作介紹。

#### <span id="page-26-0"></span>五、 線上填報

(一) 選擇線上填報

由首頁上方選取「線上填報」功能,如下圖紅框位置。

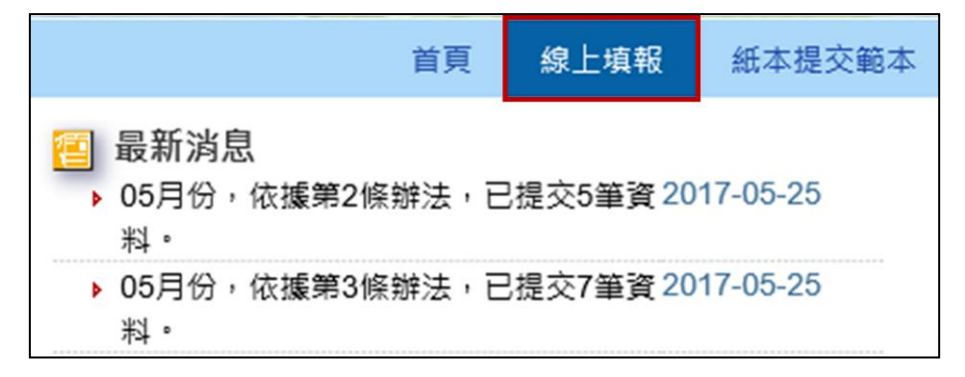

圖 6、線上填報進入位置

- <span id="page-26-1"></span>(二) 選擇「填報」頁籤(下圖 A)進行線上填報。
- (三) 如上傳資料後發現資料填報內容有誤未完成尚須補正,可進入「已提 交資料修正 | 頁籤(下圖 B 部分), 輸入修改號碼後按送出, 則會出現 該筆資料,即可修改上傳資料。
- (四) 若欲查詢已提交資料之提交證明,可進入「查詢[提交證明單]」頁籤 (下圖 C部分),輸入提交證明單驗證碼或修改號碼後按送出,即會顯 示此筆提交證明單。

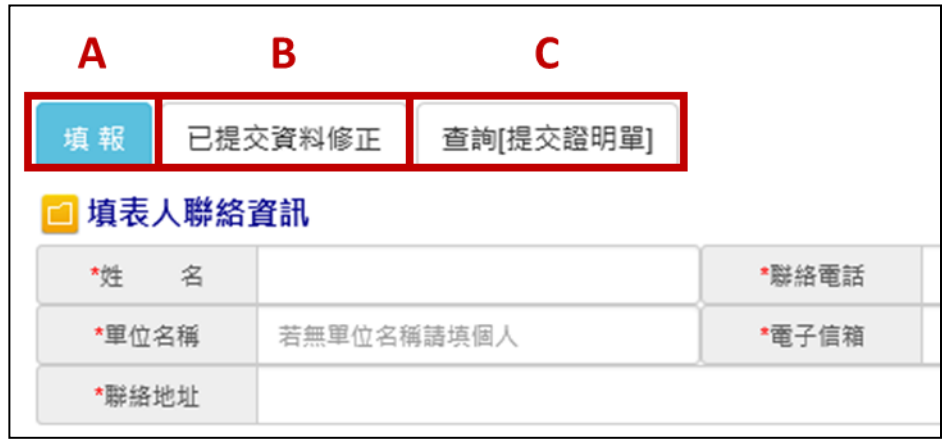

<span id="page-26-2"></span>圖 7、線上填報-填報頁籤位置

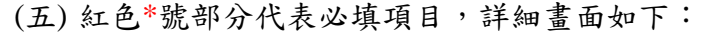

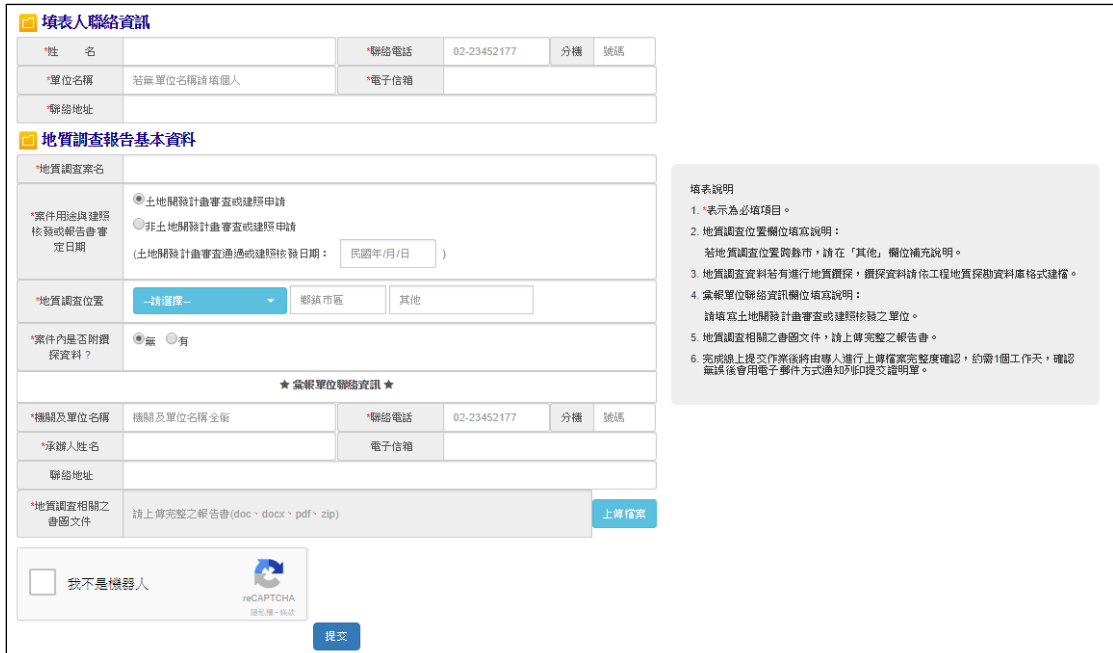

圖 8、提交地質調查報告填報內容

<span id="page-27-0"></span>(六) 填報提交相關資料

「地質調查相關之書圖文件」請上傳完整之報告書,上傳檔案格式 為 Word 檔或可編輯的 PDF 檔,以加速資料處理進度,並可將所有相關 電子檔檔案壓縮成一個 zip 檔,以便一次上傳完成資料提交。

如案件內附鑽探資料,則需另外上傳「工程地質探勘資料庫」(註 1)檔案及照片影像檔。此外,欄位紅色\*號為必填項目,需全部填寫方 能存檔提交。

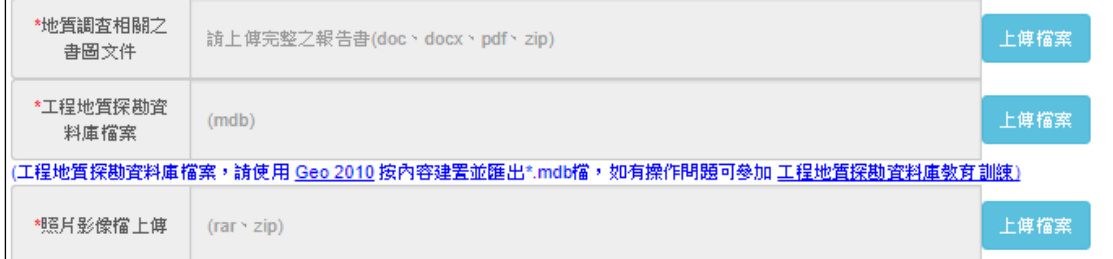

#### 圖 9、地質鑽探報告上傳內容

<span id="page-27-1"></span>依據地質資料蒐集管理辦法第五條第二項提出,工程地質探勘資料庫 電子檔,應由經中央主管機關認證合格之人員進行資料建置及簽證。因而 目前將針對系統上傳之工程地質探勘資料庫 MDB 電子檔進行認證合格人 員之姓名與證書編號檢核,如遇證書編號或檢定合格人員非中央主管機關 認證合格之情況下,將跳出警示訊息要求輸入正確合格證書編號或人員姓 名。(註 2)

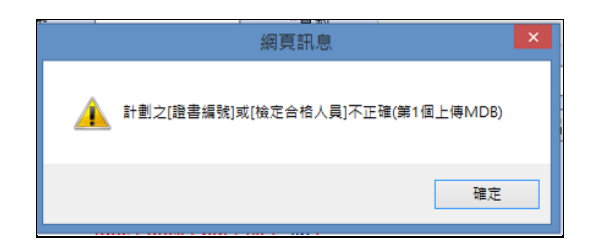

圖 10、輸入人員非中央主管機關合格人員提示

<span id="page-28-0"></span>如遇網頁警示訊息時,請下載新版工程地質探勘資料庫 GEO2010(註 1),將通過中央主管機關認證合格之人員姓名與證書編號登打後(參[照圖](#page-28-1) [11\)](#page-28-1),再行上傳即可。

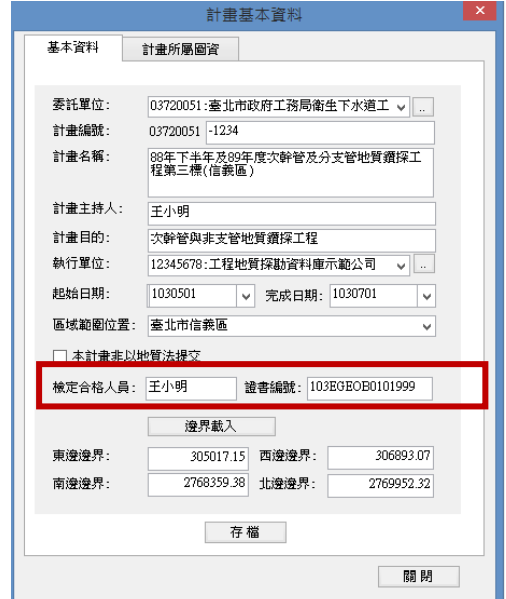

圖 11、檢定合格人員及證書編號檢核處

### <span id="page-28-1"></span>註1:

「工程地質探勘資料庫」為國家級收錄工程地質鑽探資料之共享資料庫, 該檔案由Geo2010軟體生成,相關軟體應用或教育訓練資訊,請至地質 調查所網站 [https://www.moeacgs.gov.tw](https://www.moeacgs.gov.tw/) , 或 至 應 用 系 統 網 站 <https://geotech.moeacgs.gov.tw/ImoeaGis/download/index.asp>查閱。 註2:

工程地質探勘資料庫資料需由中央主管機關認證合格之人員建置及簽 證,經由中央主管機關認證合格之人員請至地質調查所網站-地質法專 區[https://www.moeacgs.gov.tw](https://www.moeacgs.gov.tw/),或至應用系統網站 https://geotech.moeacgs.gov.tw/ImoeaGis/case/OFLookup.aspx 杳 閱。

#### <span id="page-29-0"></span>六、 紙本提交範本

本項功能主要提供資料提交者不以線上方式提交,而欲以紙本方式提交 報告或紙本申請之公文範本及表單(參[閱圖](#page-29-2) 12 之 A 部分),讓使用者得以紙 本方式提送相關資料,並於網站中提供每種表單書寫範例(參[閱圖](#page-29-2) 12 之 B 部分)。

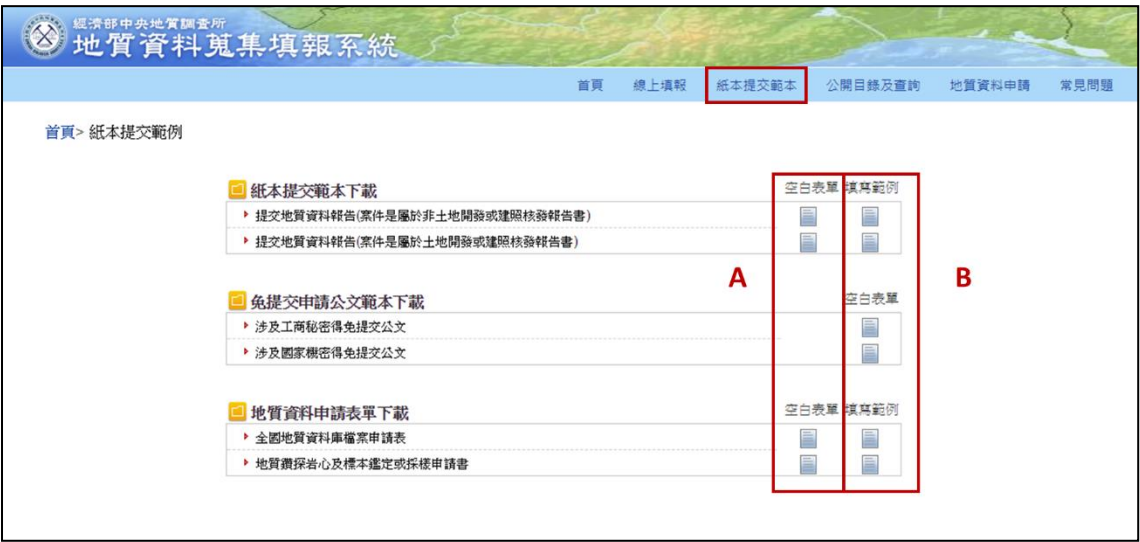

圖 12、紙本提交範本頁面

<span id="page-29-2"></span><span id="page-29-1"></span>七、 公開目錄及查詢

本項功能主要是公開目前已蒐集之地質資料庫內容,並可用關鍵字等 查詢地質報告目錄及原始地質資料目錄。

(一)由首頁頁籤選取「公開目錄及查詢」功能,如下圖 A 標示的位置。

(二)於下圖 B 處選擇進階查詢之項目,輸入欲查詢之文字按查詢,即可查 詢相關報告,並可匯出查詢結果(如下圖標示 C 的位置)。

(三)點選下圖 D 處即可查詢機關彙報統計結果[如圖](#page-30-1) 14。

|        | ◎ 地質資料蒐集填報系統           |                              |          |           |        |            |         |      |
|--------|------------------------|------------------------------|----------|-----------|--------|------------|---------|------|
|        |                        |                              | 首頁       | 線上填報      | 紙本提交範本 | 公開目錄及查詢    | 地質資料申請  | 常見問題 |
|        | 首頁>公開目錄及查詢             | D                            |          |           |        | A          |         |      |
| 地質報告目錄 | 原始地質資料目錄               | B<br>機關彙報統計結果                |          |           |        |            | c       |      |
|        | 進階查詢:關鍵字               | $\pmb{\mathrm{v}}$<br>查的     |          |           |        |            | 医出excel |      |
|        | 共 2165 筆資料             | 1 2 3 4 5 6 7 8 9 10 > >>    | 第1頁,共44頁 |           |        | 每頁筆數: 50 v |         |      |
|        | <b>最報(或提交)機關</b><br>項次 | 報告計畫案名                       | 地理位置     | 報告完成時間    | 鑽探資料   | 提交日期       | 報告書     |      |
|        | 台灣中油股份有限公司             | 臺北市馬槽地熱區中油馬槽2號地熱井井<br>下地質報告  | 臺北市      | 074/06    | 無      | 107/03/01  | 摘要内容    |      |
|        | 台灣中油股份有限公司             | 臺北市馬槽地熱區中油馬槽一號地熱探<br>井地下地質報告 | 臺北市      | 071/06    | 無      | 107/03/01  | 摘要内容    |      |
|        | 3 台灣中油股份有限公司           | 臺北縣金山地熱區金山一號地熱探井地<br>下地質報告   | 新北市      | 069/11    | 無      | 107/03/01  | 摘要内容    |      |
|        | 台灣中油股份有限公司<br>4        | 臺北縣金山秀磧坪一號地熱井鑽井地質<br>簡報及環報   | 新北市      | 076/02    | 無      | 107/03/01  | 摘要内容    |      |
|        | 5<br>台灣中油股份有限公司        | 宣蘭縣土場地熱區土場八號地熱探井地<br>下地質報告   | 宜蘭縣      | 065/08/30 | 無      | 107/03/01  | 摘要内容    |      |
|        | 台灣中油股份有限公司<br>6        | 宜蘭縣土場地熱區中油土場九號地熱井<br>地下地質報告  | 宜蘭縣      | 067/10    | 無      | 107/03/01  | 摘要内容    |      |

<span id="page-29-3"></span>圖 13、公開目錄及查詢頁面

| 總計:169 個單位, 1672 筆資料<br>≤≤ ≤ 1 2 3 4 5 6 7 8 9 10 ≥ >> 第2頁, 共12頁                   |                           |                           |                           |    |    |  |  |  |  |
|------------------------------------------------------------------------------------|---------------------------|---------------------------|---------------------------|----|----|--|--|--|--|
| 項次                                                                                 | 單位                        | 依地質資料蒐集管理辦法<br>第二條提交報告書數量 | 依地質資料蒐集管理辦法<br>第三條提交報告書數量 | 小計 |    |  |  |  |  |
| 16                                                                                 | 南投縣政府                     | 1                         | 5                         | 6  | 清單 |  |  |  |  |
| 17                                                                                 | 國立臺灣海洋大學                  | 5                         | 0                         | 5  | 清單 |  |  |  |  |
| 18                                                                                 | 交通部鐵路改建工程局                | 5                         | $\mathbf{0}$              | 5  | 清單 |  |  |  |  |
| 19                                                                                 | 台灣電力股份有限公司輸變電工<br>程處北區施工處 | 4                         | $\Omega$                  | 4  | 清單 |  |  |  |  |
| 20                                                                                 | 金門縣政府                     | 1                         | 3                         | 4  | 清單 |  |  |  |  |
| 21                                                                                 | 國防部參謀本部防空飛彈指揮部            | 0                         | 4                         | 4  | 清單 |  |  |  |  |
| 22                                                                                 | 交通部臺灣區國道新建工程局             | 4                         | 0                         | 4  | 清單 |  |  |  |  |
| 23                                                                                 | 經濟部水利署南區水資源局              | 4                         | 0                         | 4  | 清單 |  |  |  |  |
| 24                                                                                 | 臺北市政府工務局新建工程處             | 4                         | 0                         | 4  | 清單 |  |  |  |  |
| 25                                                                                 | 臺南市政府工務局                  | 3                         | 0                         | 3  | 清單 |  |  |  |  |
| 26                                                                                 | 臺中市政府水利局                  | 3                         | 0                         | 3  | 清單 |  |  |  |  |
| 27                                                                                 | 經濟部水利薯第四河川局               | 3                         | 0                         | 3  | 清單 |  |  |  |  |
| 28                                                                                 | 新竹縣政府                     | 0                         | 3                         | 3  | 清單 |  |  |  |  |
| 29                                                                                 | 基隆市政府                     | 0                         | 3                         | 3  | 清單 |  |  |  |  |
| 30                                                                                 | 金門縣港務處                    | 3                         | 0                         | 3  | 清單 |  |  |  |  |
| 總計:169 個單位, 1672 筆資料<br>$\leq \leq$ 1 2 3 4 5 6 7 8 9 10 $\geq$ $\geq$<br>第2頁,共12頁 |                           |                           |                           |    |    |  |  |  |  |

圖 14、機關彙報統計結果

<span id="page-30-1"></span><span id="page-30-0"></span>八、 地質資料申請

(一) 由首頁頁籤選取「地質資料申請」功能,如下圖標示 A 的位置。

- (二) 選擇「申請」頁籤(如下圖標示 B 的位置),依照申請內容點選功能 (圖標示 C 的位置),滑鼠停留在選項文字上,右邊區塊會顯示依據相 關條文說明供參考 (圖標示 D 的位置)。
- (三) 如上傳資料後發現資料填報內容有誤未完成尚須補正,可進入「已提 交資料修正」頁籤(下圖E部分),輸入修改號碼後按送出,則會出現 該單位填報資料,即可修改已上傳之資料。

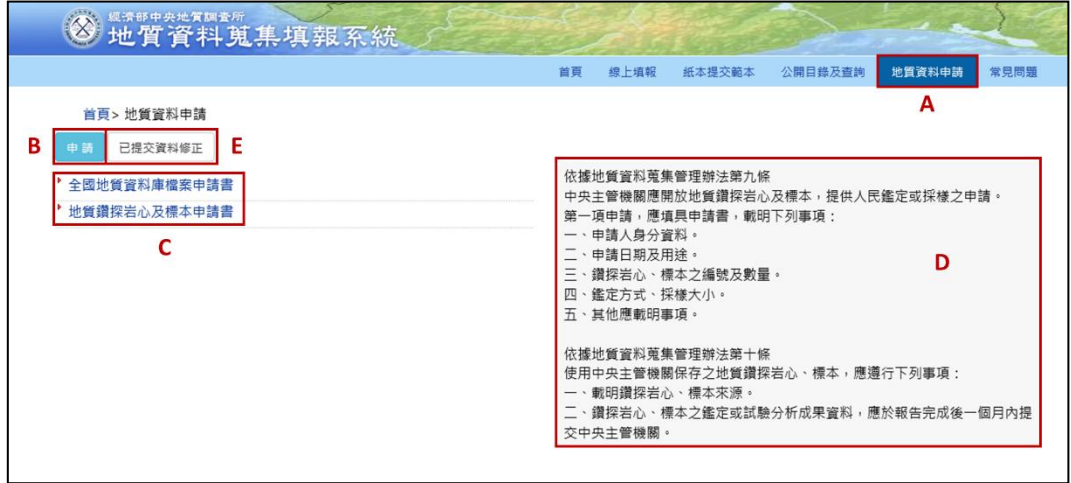

<span id="page-30-2"></span>圖 15、全國地質資料庫檔案申請

- (四) 提出全國地質資料庫檔案申請
	- 1. 填寫申請人身分資料、申請日期及用途及申請資料(\*為必填項目),送 出後完成申請。

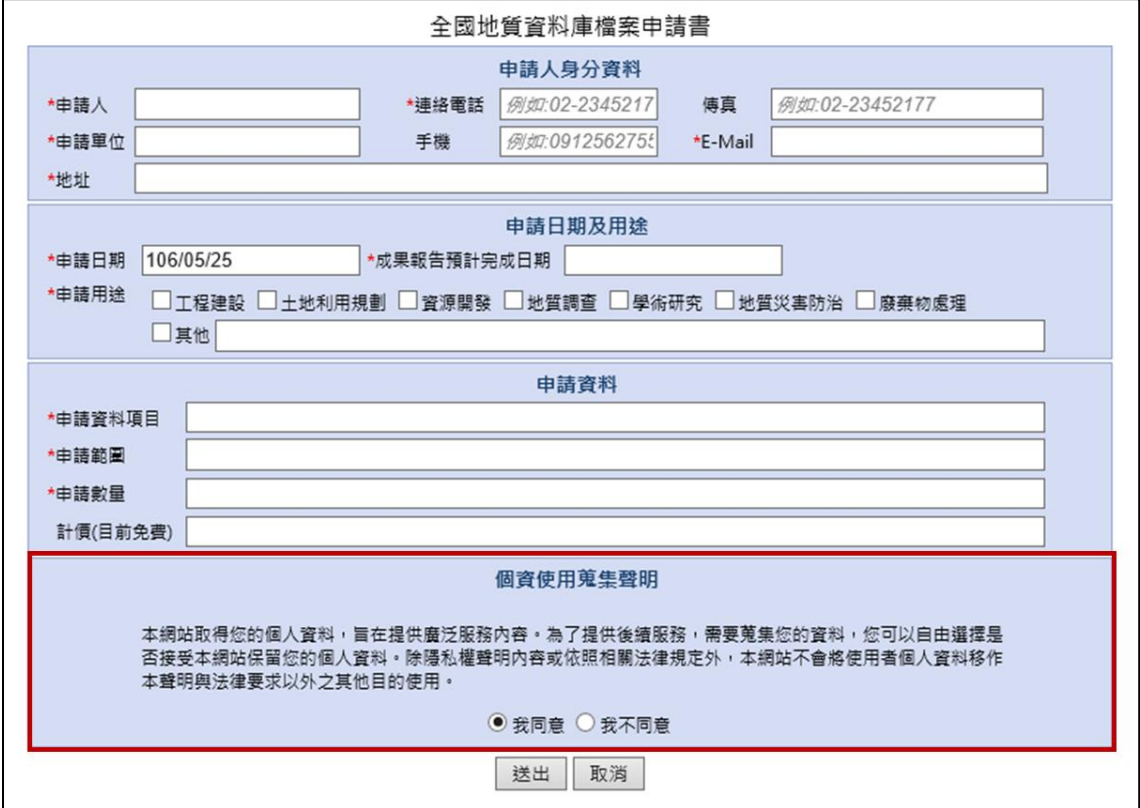

圖 16、全國地質資料庫檔案申請書表單內容

- <span id="page-31-0"></span>2. 申請資料內容由於涉及申請人之個人資料,請申請者詳讀個資使用蒐 集聲明後([圖](#page-31-0) 16 紅框處),勾選同意以利後續資料申請與服務之進行, 如勾選不同意,本系統將無法針對資料提供後續服務。
- 3. 相關分析成果資料,應於報告完成後一個月內提交中央主管機關,俾 利資料流通與加值應用之推動。

(五) 提出地質鑽探岩心及標本申請

1. 填寫申請人身分資料、申請日期及用途及申請資料(\*為必填項目),送 出後結束此次申請。

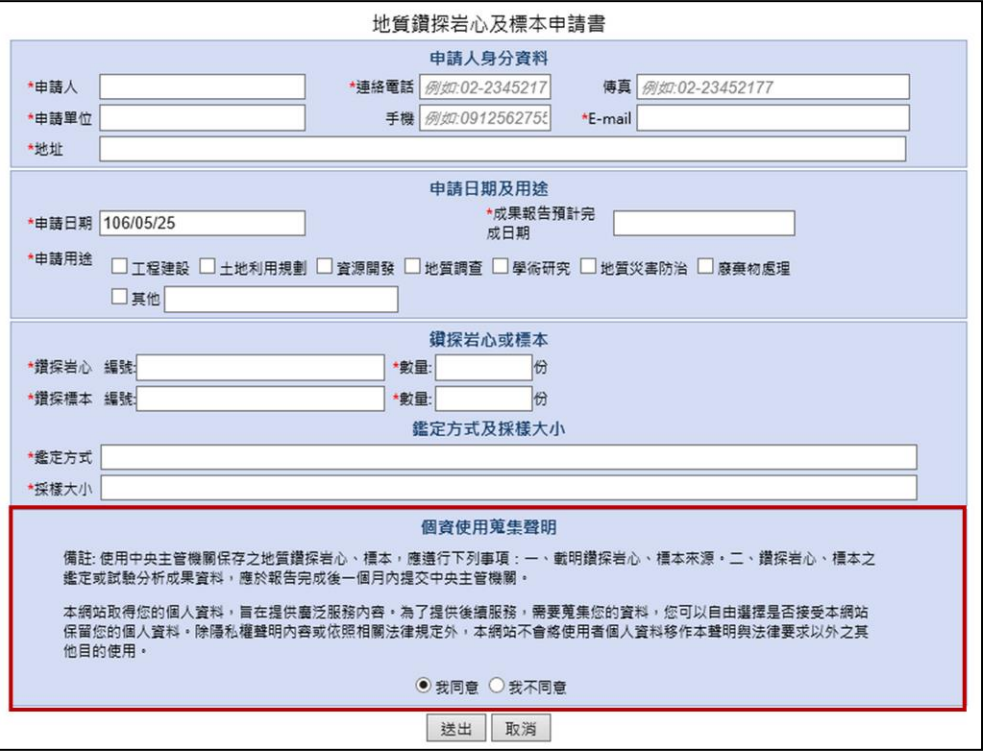

圖 17、地質鑽探岩心及標本申請

<span id="page-32-0"></span>2. 申請資料內容由於涉及申請人個人資料,請申請者詳讀個資使用蒐集 聲明後([圖](#page-32-0) 17紅框處),勾選同意以利後續資料申請與服務之進行,如 沒有勾選同意,本系統將無法針對資料提供後續服務。

<span id="page-33-0"></span>九、 聯絡窗口

系統提供兩個專責窗口,使用者可以依問題項目內容以電子郵件方式或電 話洽詢相關人員。

網站操作及線上提交相關問題: 晏晟科技股份有限公司服務窗口 連絡電話:(02)2345-2177 分機 36 電子郵件信箱: [geotech@ycgis.com.tw](mailto:geotech@ycgis.com.tw) 行政及法規相關問題: 經濟部中央地質調查所地質資料組 連絡電話:(02)2946-2793 分機 393 電子郵件信箱: [geotech@moeacgs.gov.tw](mailto:geotech@moeacgs.gov.tw)

# <span id="page-34-0"></span>第三部分 線上填報範例

進入系統網站,選擇線上填報,依案件內容進行資料填寫,並將相關 報告文件上傳,其中,案件用途分為「土地開發計畫審查或建照申請」與 「非土地開發計畫審查或建照申請」,請依實際情況進行選擇,若選擇「土 地開發計畫審查或建照申請」,需輸入「土地開發計畫審查通過或建照核發 日期」,若選擇「非土地開發計畫審查或建照申請」,需輸入「報告書完成 審定日期」。另外,如內含地質鑽探報告,請於「案件內是否附鑽探資料?」 項目選擇「有」後,將相關檔案上傳。

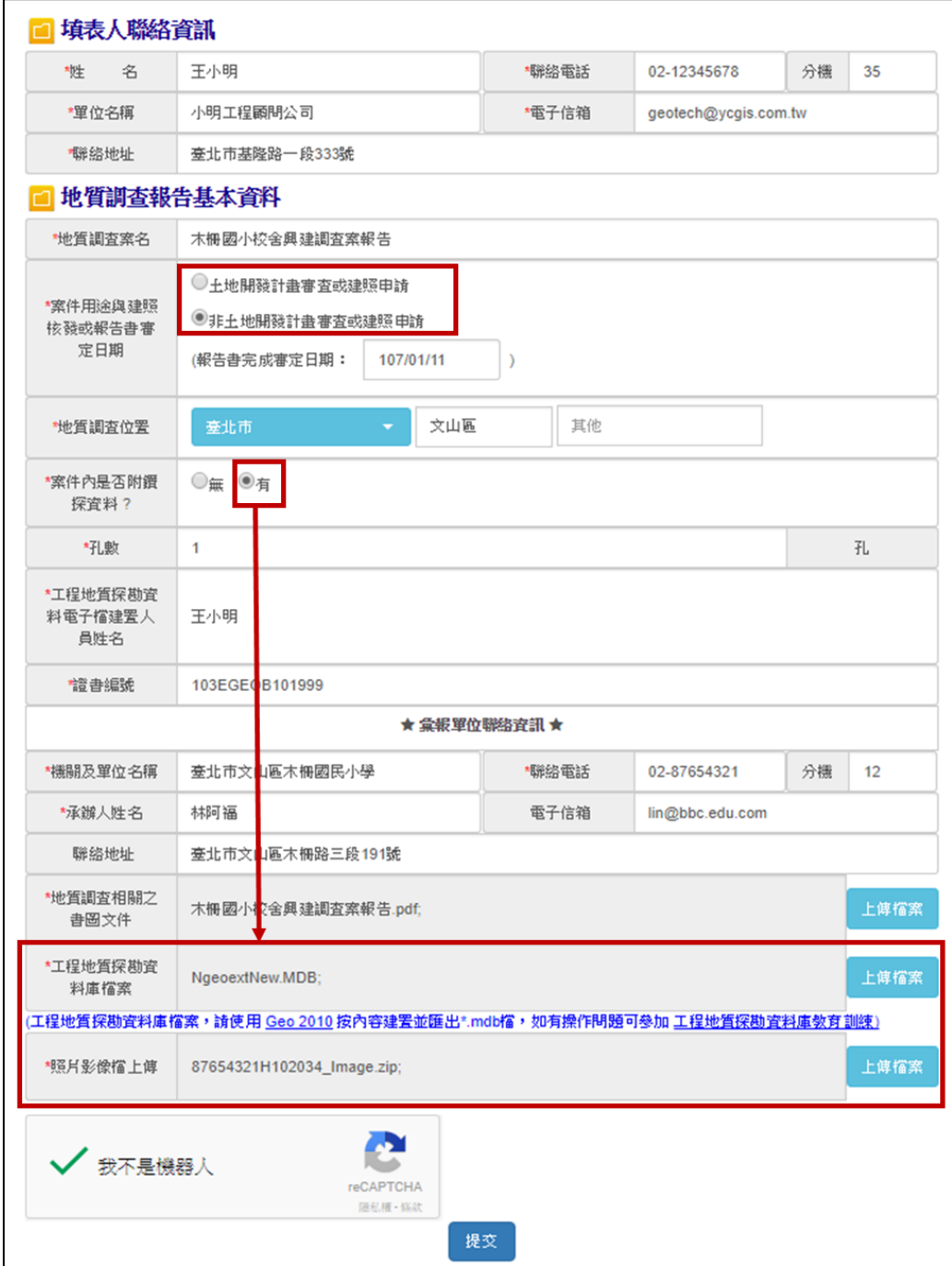

<span id="page-35-0"></span>圖 18、提交案例示範

資料填寫完畢後,勾選「我不是機器人」按「提交」,系統會彈出確認 視窗,按「確認」後會出現修改號碼及上傳檔案確認說明,並同時寄送至 填表人電子信箱中。

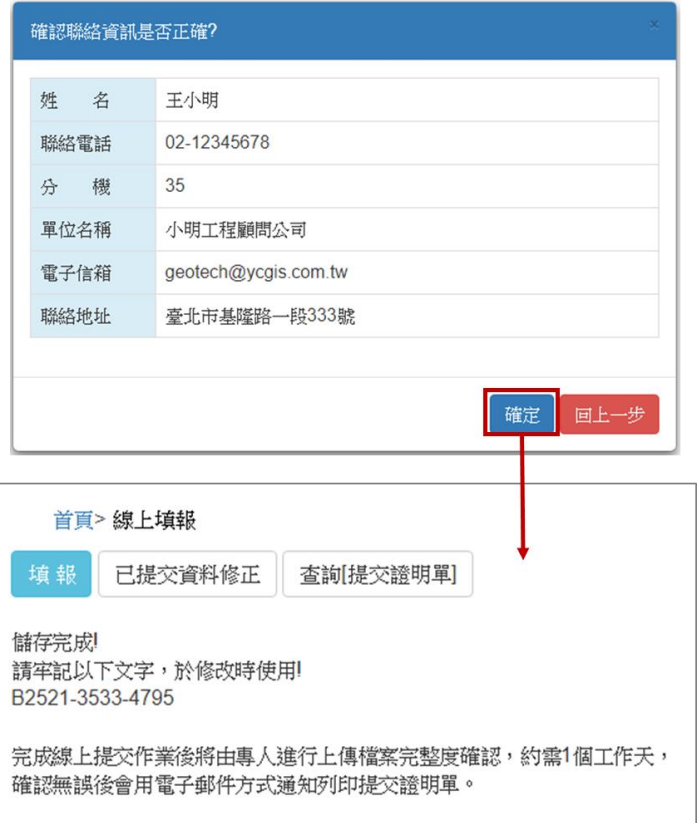

#### 圖 19、地質調查報告提交完成之訊息視窗

<span id="page-36-0"></span>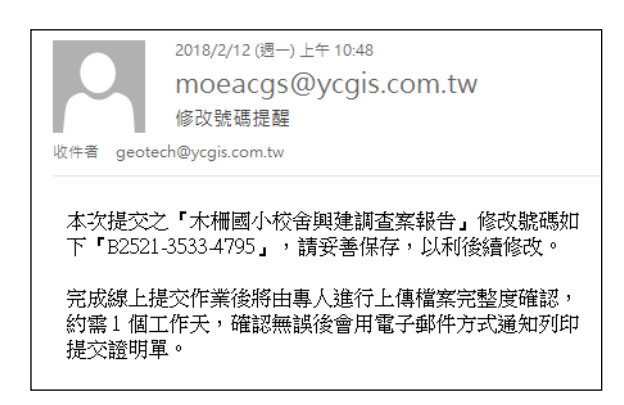

圖 20、提交完成電子郵件通知內容

<span id="page-36-1"></span>在完成線上提交作業後將由專人進行上傳檔案完整度確認,約需 **1** 個 工作天,確認無誤後會用電子郵件方式通知列印提交證明單**(**若有問題,可 來電洽詢**)**,確認項目包含:填表資料是否正確、報告書是否完整等,另外, 若有附鑽探資料之案件,會針對所上傳之「工程地質探勘資料庫檔案(MDB 檔)」進行資料檢核,包含:計畫基本資料、計畫所屬圖資、鑽孔基本資料、 鑽孔屬性資料、岩心照片、鑽孔試驗資料等。

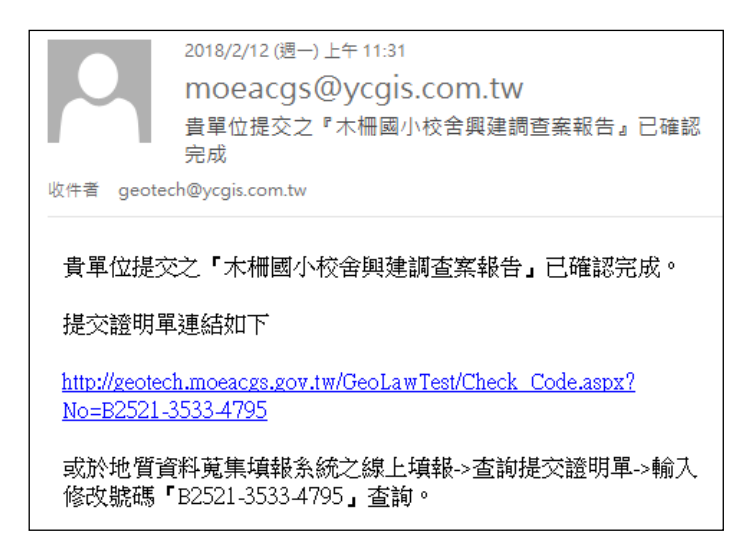

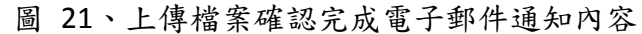

<span id="page-37-0"></span>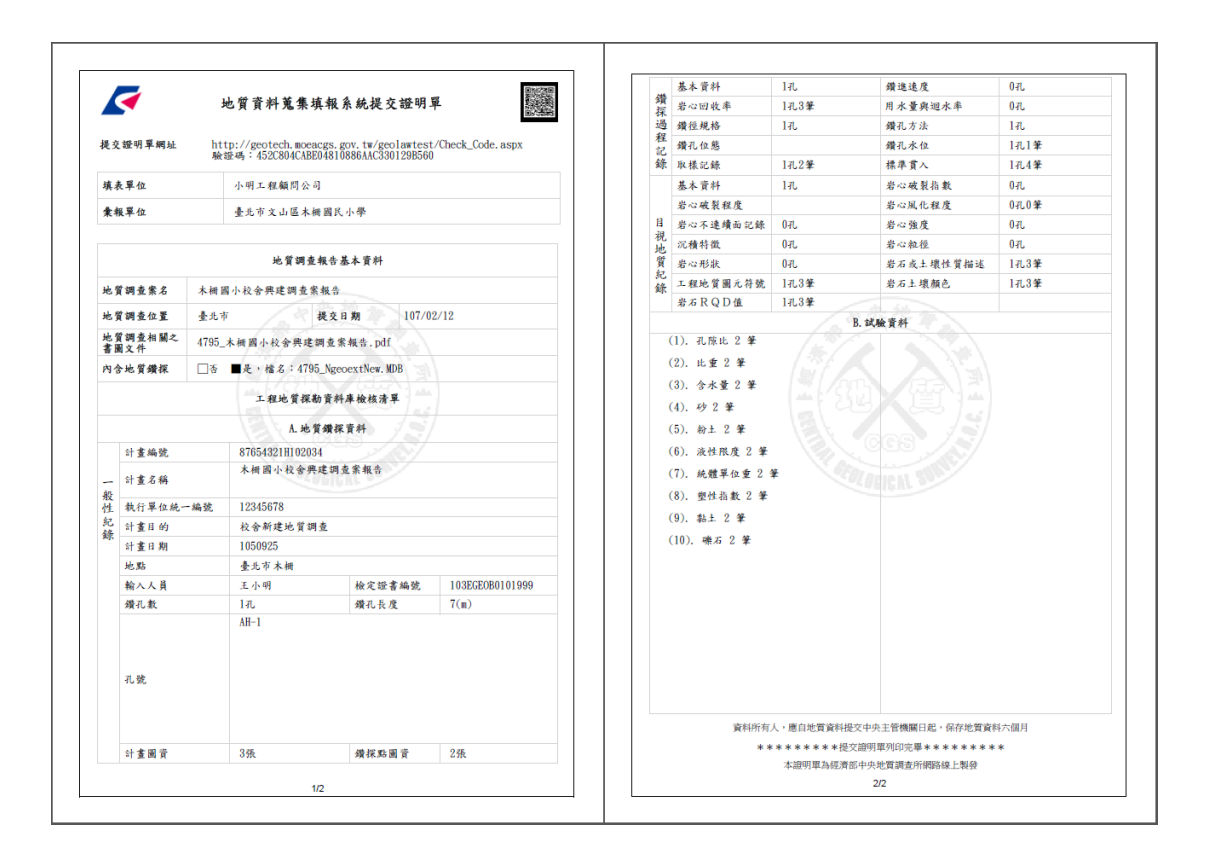

圖 22、提交證明單

<span id="page-37-1"></span>\*此示範乃使用線上填報方式進行資料提交,相關提交流程可參考本手冊 第四部份 附錄。

# <span id="page-38-0"></span>第四部分 附錄

<span id="page-39-0"></span>一、 案件用途為「非土地開發計畫審查或建照申請」,提交地質調查報告(書、 圖、文件)之詳細流程

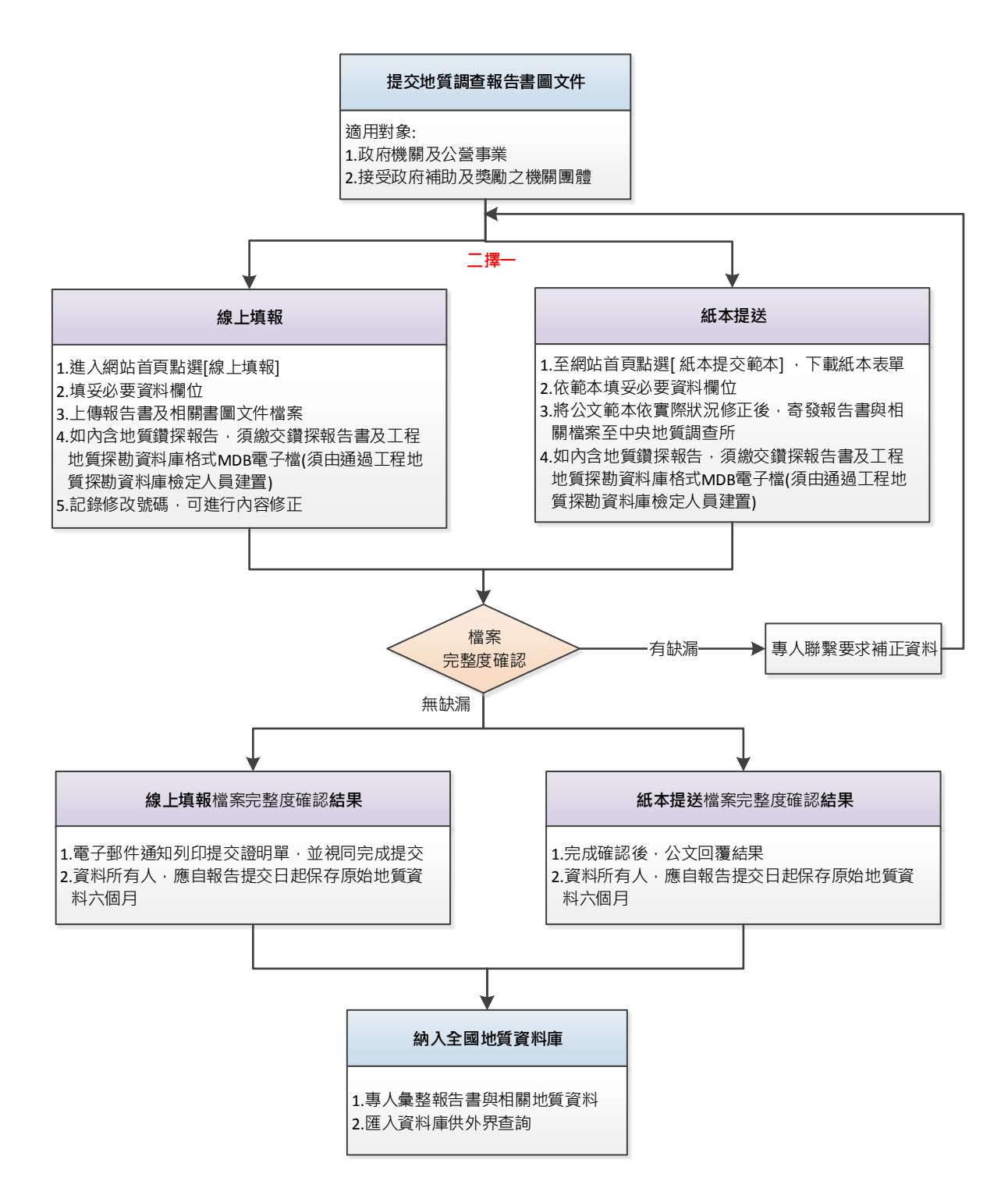

<span id="page-40-0"></span>二、 案件用途為「土地開發計畫審查或建照申請」,提交地質調查報告(書、 圖、文件)之詳細流程

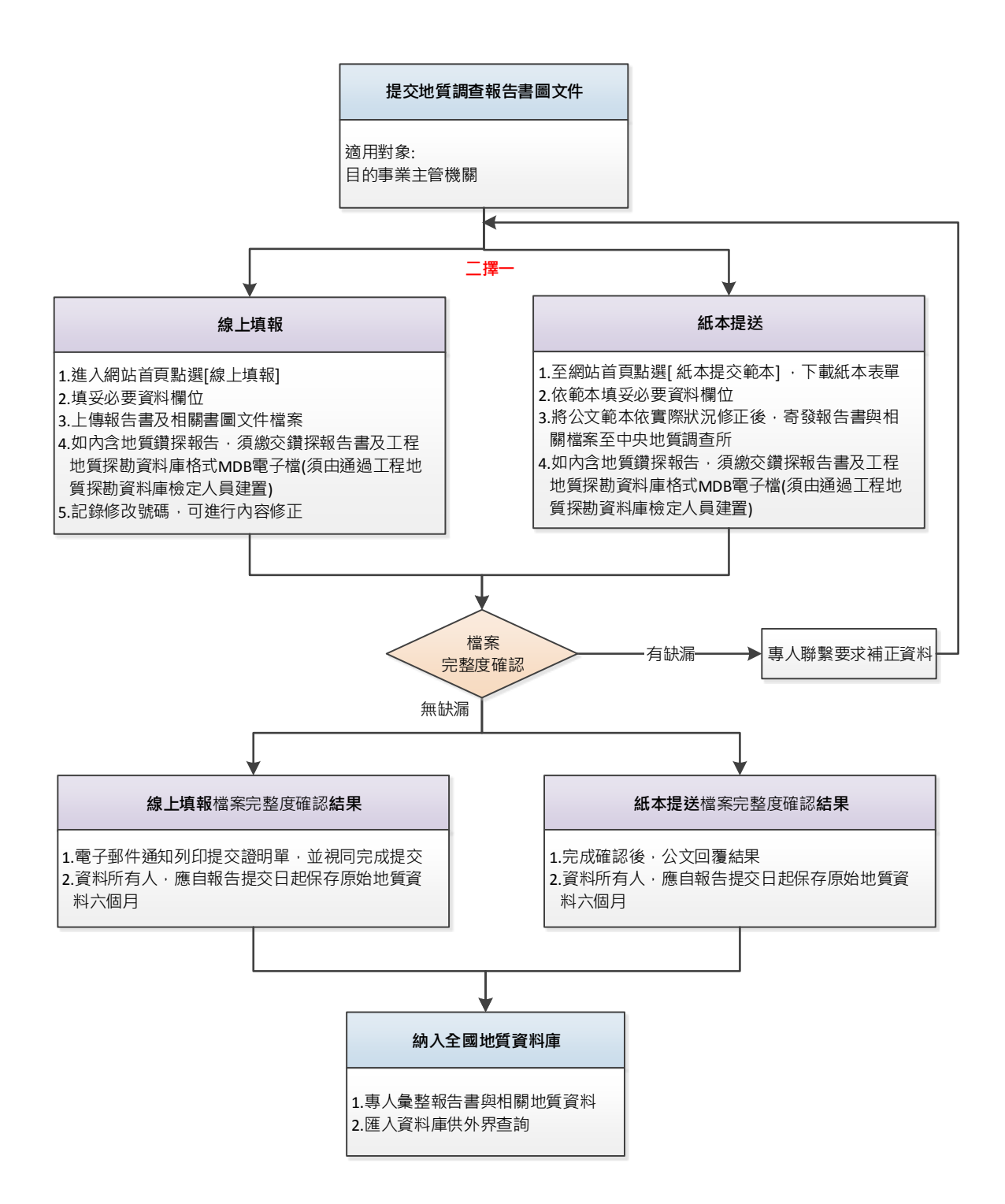